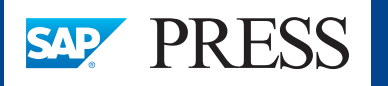

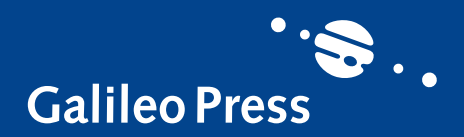

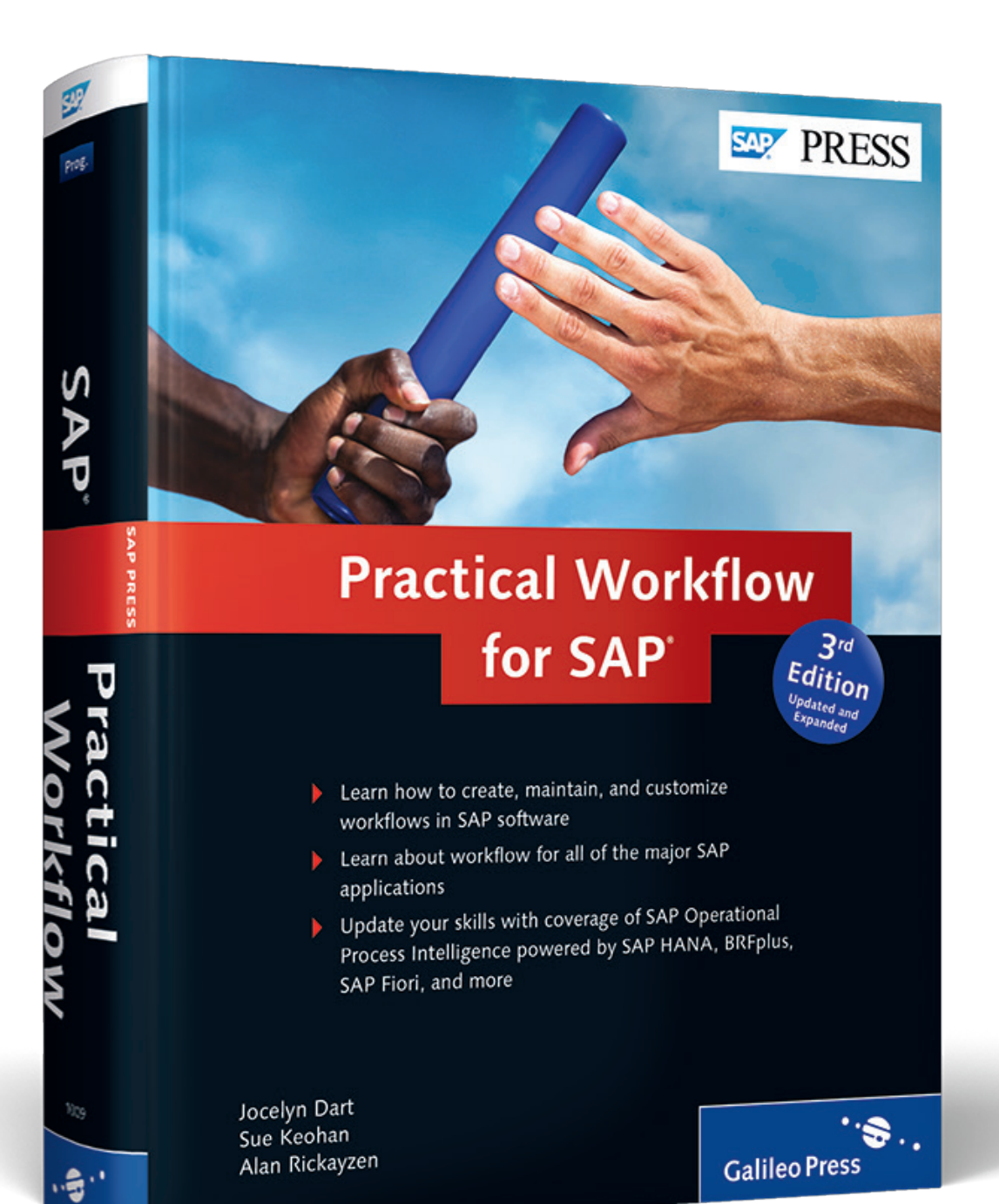

# *Reading Sample*

*In this reading selection, you'll get a glimpse at the steps you'll need to follow if you have existing workflows in your SAP system, and need to upgrade to a new release. Also, take a brief look at a new chapter in this edition, which discusses how to build a simple workflow application in SAPUI5.*

**[Preface](#page-1-0) ["Upgrading SAP Business Workflow"](#page-6-0) ["Using SAPUI5"](#page-12-0) [Contents](#page-25-0)** E 僵 **[Index](#page-37-0) [The Authors](#page-50-0)**

Jocelyn Dart, Sue Keohan, and Alan Rickayzen, et.al

## **Practical Workflow for SAP**

1089 Pages, 2014, \$79.95/€79.95 ISBN 978-1-4932-1009-1

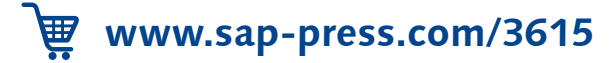

## <span id="page-1-0"></span>**Preface**

Welcome to the third edition of *Practical Workflow for SAP*! For those of you who already have experience with SAP Business Workflow, you know that the workflow community really believes in the value of SAP Business Workflow and the real impact it can have on your SAP implementation. The third edition will enable you, the workflow expert and evangelist, to update your workflow skills in SAP NetWeaver with new technical topics such as ABAP classes, user interfaces (UIs), inbox options, SAP Decision Service Management, SAP Fiori, and more. For those of you who are new to workflow, this book is intended for you as well; we hope to have you as an active participant in the workflow community!

#### **Contents of the Book**

The first edition of this book was written by SAP workflow experts who are passionate about the topic and about the impact it can have on your business. This third edition of the book stays true to the core goal of providing practical guidance on SAP Business Workflow, but also expands the first and second editions with new capabilities and new ways to use SAP Business Workflow.

This book is divided into five parts:

#### - Part I: Getting Started with Workflow in SAP

This part of the book starts by introducing SAP Business Workflow, positioning it within the overall SAP Business Process Management (SAP BPM) strategy. It then discusses what you need to know to get SAP Business Workflow running on your system. It discusses how users get tasks from workflow, and the newer ability to use SAP Operational Process Intelligence powered by SAP HANA workflow reporting.

#### - Part II: Administering Workflows

This part of the book walks you through all of the various tools necessary to administer your workflow environments, including advanced diagnostics, debugging, and guidance when preparing for an upgrade.

Since reporting on workflow-enabled processes has become more and more important over the years, it will also introduce you to using SAP Business Warehouse (SAP BW) for SAP Business Workflow reporting.

#### - Part III: Developing Workflows

In this part of the book, we get to the heart of developing your workflows, including using the tried-and-true Business Object Repository (BOR) as well as integrating ABAP classes. Use of events and other business interfaces will help you determine how to start and control your workflows. You will learn about service-enabling your workflows so your workflow can cross system and organizational boundaries. You'll learn how to use the BRFplus and SAP Decision Service Management tools to manage complex business rules.

#### - Part IV: Enhancing Workflows

This part of the book covers various ways to enhance your workflows for newer UIs. It will enable the workflow developer to use Web Dynpro (ABAP or Java) as well as Business Server Pages (BSP) to extend the reach of workflow beyond the traditional SAP GUI. The newest UI technology, SAPUI5, is also covered.

#### - Part V: Using SAP Business Workflow in SAP Applications

This part of the book covers SAP Business Workflow as used by key SAP Business Suite applications. These include SAP Supplier Relationship Management (SAP SRM), SAP Customer Relationship Management (SAP CRM), SAP ERP Human Capital Management (SAP ERP HCM), and SAP Master Data Governance. You will also be introduced to SAP Fiori, giving your users additional mobility access.

There are also two appendices, which can be referred to for tips and tricks as well as exploring new functionality that has been delivered since the second edition of the book.

With the division of the book into five major parts, you can read the different parts as you need them. Parts I, II, and III are critical for understanding how workflow works. Part IV can be read when you need to integrate one of the discussed UIs with your workflow. For Part V, you can read the chapter that corresponds to the SAP application where you want to use SAP-provided workflows, or you want to know what is unique about workflow on a particular application system.

#### **Target Groups of the Book**

This book is intended for business process experts (BPEs) and developers new to the topic of SAP Business Workflow. Although there is some code in this book, the bulk of the "how to build and execute workflows" content requires no programming.

It is also intended for existing workflow experts who are upgrading to SAP NetWeaver 7.0 and above, and need to upgrade their workflow skills. This target group won't need all chapters, but there are new capabilities provided in many chapters (e.g., in the chapters on building workflows and using events), and there are new chapters on SAP Decision Service Management, SAPUI5, and other topics you may not have used on your existing release.

If you're already a workflow expert and are starting a workflow project on SAP SRM, SAP CRM, or SAP ERP HCM, then this book will provide important insight on how to use workflow on these application systems.

#### **Structure of the Book**

In detail, the book consists of the following chapters:

#### **EXECUTE: 1: Introduction**

This chapter provides an introduction into SAP Business Workflow by discussing what SAP Business Workflow is, when to use SAP Business Workflow, its major features, and how SAP Business Workflow fits in with the SAP overall strategy for SAP BPM. If you are an existing workflow expert, we still recommend that you read this chapter so you know where workflow fits in the SAP BPM strategy.

#### - Chapter 2: Requirements Gathering Strategy

Before starting any workflow project, you need to know what is expected when the workflow goes into production. This chapter discusses questions that should be asked before starting a workflow project, how to know if the business problem is a candidate for SAP Business Workflow, and how to measure your results. This chapter is a must read before starting your first workflow project. The content also includes a number of checklists that can be downloaded from the SAP PRESS website (*http://www.sap-press.com/3615*).

#### - Chapter 3: Configuring the System

Before you can start using workflow, the system must be configured to use SAP Business Workflow. This chapter discusses how to do the initial required configuration.

#### - Chapter 4: Work Item Delivery

Work item delivery discusses the users' experiences with SAP Business Workflow. This chapter discusses the inboxes that exist and the capabilities of the inboxes, and provides recommendations for delivering work items to users.

#### - Chapter 5: Agents

When a workflow executes, it's critical that the right person receives the right task. This chapter discusses the role of agents in the design of a workflow.

#### - Chapter 6: Setting Up an SAP-Provided SAP ERP Workflow

Chapter 6 walks through an example of configuring a workflow template that's provided by SAP in an ERP system.

### - Chapter 7: SAP Operational Process Intelligence Powered by SAP HANA This chapter describes an SAP HANA add-on that has been developed to be used in conjunction with different workflow systems, including SAP Business Workflow. This opens a whole new set of opportunities, breaking many technical boundaries and giving business visibility and control of the underlying workflows.

#### - Chapter 8: Workflow Administration

The workflow administration chapter provides information on what reports are available with SAP Business Workflow, and discusses how to ensure the workflows and agent assignments are kept updated to meet changing business requirements.

### - Chapter 9: Using SAP Business Warehouse for SAP Business Workflow Reporting

This chapter discusses the option to report on workflow execution from SAP BW. This gives the option to provide analytical reports for upper management on how often and how long processes are executing.

#### - Chapter 10: Administration Troubleshooting Guide

This chapter provides a practical guide to troubleshooting some of the thornier problems that you may run into in the development environment.

#### - Chapter 11: Advanced Diagnostics

Chapter 11 walks through the commonly used tools that are used to debug and resolve common workflow problems.

#### - Chapter 12: Upgrading SAP Business Workflow

This chapter is intended to be read as part of preparation when planning an upgrade from SAP R/3 4.6x to SAP NetWeaver 7.0 and above.

#### - Chapter 13: Creating a Workflow

Chapter 13 provides concrete examples and guidance when creating your very first workflow. It walks you through each part of workflow creation.

#### - Chapter 14: Advanced Workflow Design Techniques

Advanced workflow design goes beyond the most simple workflow design. This chapter discusses more advanced topics such as parallel processing, containers and bindings, and other topics to enhance your workflow skills.

#### - Chapter 15: Business Objects

Workflow functionality is based on application functionality. Business objects from the BOR link the workflow to the application functionality. This chapter discusses how objects work and how to create your own business objects.

#### - Chapter 16: ABAP Classes

ABAP classes can be used instead of or in addition to business objects. Classes link workflow to business functionality. This chapter walks you through creating your own ABAP classes for SAP Business Workflow.

#### - Chapter 17: Agent Determination Rules

Chapter 5, Agents, discusses how agents work in SAP Business Workflow. This chapter walks through options to determine who should get a specific task at runtime.

#### - Chapter 18: Using Events and Other Business Interfaces

After a workflow is created, the application must tell the workflow to start and possibly when to stop. This chapter walks through how to get the workflow to respond to what is happening in the application.

#### - Chapter 19: Custom Programs

This chapter covers the most commonly used Workflow Application Programming Interfaces (WAPIs).

#### - Chapter 20: Service-Enabling Workflows

After you have a workflow in place, you may need the workflow to be called as a service. This chapter discusses Service-Oriented Architecture (SOA), service- Chapter 21: BRFplus and SAP Decision Service Management

In this chapter, we'll introduce you to business rules and the framework that supports them (BRFplus), as well as SAP Decision Service Management. Within SAP Business Workflow, you can use these technologies to control thresholds, deadlines, path selection, and much more.

- Chapter 22: User Interface Options

This chapter describes required steps if you want to execute a workflow task using Web Dynpro or Business Server Pages (BSP). This chapter should be read before reading Chapter 23 through Chapter 25.

#### - Chapter 23: Using Web Dynpro ABAP

Chapter 23 uses the user decision step type available in SAP Business Workflow to discuss using a Web Dynpro ABAP with SAP Business Workflow.

#### - Chapter 24: Using Web Dynpro Java

This chapter covers the major steps required when using Web Dynpro Java to execute a workflow task.

#### - Chapter 25: Using Business Server Pages

This chapter walks through an example of executing a BSP as the UI for a workflow step.

#### - Chapter 26: Using Forms

Chapter 26 discusses the form step type in SAP Business Workflow.

#### - Chapter 27: Using SAPUI5

You'll take a look at SAPUI5 as it stands in relation to the other UI technologies presented in this book. We'll then walk you through the steps to create a fully working simple workflow application that retrieves tasks from SAP, presents them in a list, allows the display of detailed information, and also gives the user the chance to approve or reject.

#### - Chapter 28: ArchiveLink

Chapter 28 discusses the use of ArchiveLink for imaging projects with SAP Business Workflow.

#### - Chapter 29: SAP Supplier Relationship Management

This chapter discusses how workflow is used in SAP SRM 7.0 and SAP SRM 5.0. It describes the workflow frameworks and provides examples of usage.

- Chapter 30: SAP Customer Relationship Management

This chapter discusses how workflow is used in SAP CRM 7.0. It describes the SAP CRM frameworks, including the SAP CRM UI, and how workflow works in SAP CRM.

- Chapter 31: SAP ERP Human Capital Management—Process and Forms This chapter covers the major use cases for workflow in SAP ERP HCM administrative services and provides a business and technical overview of form usage.
- Chapter 32: SAP Governance, Risk, and Compliance

GRC products all rely on the standard SAP Business Workflow, although some additional features are worth mentioning. In this chapter, we'll examine GRC workflow more for where it varies from or builds upon the SAP Business Workflow standard.

#### - Chapter 33: SAP Fiori and Mobility

In this chapter, we'll briefly look at key issues to consider when considering mobile workflow.

#### - Chapter 34: SAP Master Data Governance

In this chapter, we'll quickly overview the SAP Master Data Governance application and the change request process, and then discuss the different ways you can use and implement SAP Business Workflow and rule-based (RBWF) to make changes to the process.

#### - Appendices

Appendix A covers common tips and tricks. Appendix B gives information about new features and functionality. In addition to the appendices, there are also ready-to-use checklists for your first workflow project you can download from the SAP PRESS website (*www.sap-press.com/3615*), as well as downloads of the code used throughout the book.

#### **System Requirements**

Although many sections of the book are release independent, the content is based on workflow capabilities available in SAP NetWeaver 7.4. When discussing SAP applications, the SAP Business Suite is generally assumed. Specifically, SAP ERP (ECC 6.0), SAP SRM 7.0, and SAP CRM 2007/7.0 are the releases that are used in the application-focused chapters.

#### **Further Training**

If you want more information on workflow after reading this book, SAP Educational offers classes on SAP Business Workflow. BIT600 is an introduction class, BIT601 is a class on building workflow, and BIT610 is a class on development with SAP Business Workflow. For further information, visit the SAP Education website at *http://www.sap.com/services/education*.

#### **Acknowledgments**

This book could not be possible without the incredible efforts from the authors of the first edition. Alan Rickayzen, Jocelyn Dart, Carsten Brennecke, and Markus Schneider provided a very successful first edition that has been widely used and is greatly appreciated by the workflow community.

Ginger Gatling accepted the challenge to update that original "Workflow Bible" in 2009, and assembled 14 authors from around the world to donate their time and energy. These authors included additional workflow developers, consultants, partners, and customers. Ginger's efforts cannot be overestimated. She worked with each author on their specific chapters and ensured the whole lot hung together cohesively.

Each and every author of this edition accepted and rose to unique challenges. Whether trying newer tricks in ABAP classes, reviewing more mature technologies for updates, or forging ahead with shiny new stuff, they all brought their A game. I am so fortunate to have had some association with so many bright and dedicated people.

When we started this book project, we all knew it would take time and considerable effort, but the time taken from family was certainly underestimated. We are all very fortunate in life if we can find people who love us, and when those people encourage us and support us during times when work takes front and center, as it did while working on this book, we realize how fortunate we are! So, thank you to our families and friends who provided support, encouragement, and patience throughout this project.

As a final note, I hope you have noticed that all royalties from this book will be donated to Doctors Without Borders/*Médecins Sans Frontières*. I remember early conversation with Ginger about what to do about author royalties for the second edition—how could you *even begin* to calculate one author's updates to an existing Preface

chapter written by a previous author, versus someone writing an entirely new chapter? Well, you couldn't. So in addition to her cat-herding skills, Ginger was also instrumental in getting the proceeds from the second edition donated to a cause that the SAP Community has supported in various ways over the years— Doctors Without Borders/*Médecins Sans Frontières*. At the time of this writing, the second edition had raised roughly \$35,000 to support Doctors Without Borders.

Each author has individually decided to donate his or her royalties. Your purchase of this book helps us support an international medical humanitarian organization that delivers emergency aid in many countries. Thank you for enabling us to provide support to this important organization.

I hope to see you blogging about workflow on SCN after reading this book!

#### Susan Keohan

SAP Community Network member

*Upgrade projects include workflow upgrades, even if the workflow is limited to a technical-only upgrade. This chapter provides recommendations for when you're planning and executing an upgrade.*

## <span id="page-6-0"></span>**12 Upgrading SAP Business Workflow**

#### *By Eddie Morris*

If this is the first chapter you're reading in this book, then you probably have several existing workflows in your production system, are planning an upgrade, and are wondering how the journey will go. This chapter gets your journey started through a discussion of recommended steps to take before your upgrade begins, steps you should take during the upgrade, and what to do after the upgrade completes.

The workflow upgrade will be successful if it has a complete project plan, including a thorough understanding of your existing workflows, setting user expectations for what will happen before and after the upgrade, creating workflow test plans, executing a proof of concept, and performing significant testing. This chapter will explain how to get this all in place.

## **12.1 First Steps to Upgrading Workflow**

Assessing, learning, and planning should be the very first thoughts you have when considering an upgrade and the impact to your existing workflows. Consider the following points:

- Your upgrade planning should begin with an inventory of your existing workflows.
- You should be able to answer the following questions:
- How many workflows do you have in production?
- How often do they execute?
- How many instances of workflow are in error?
- What custom business objects have you created?
- How many custom attributes and methods have you created in a business object?
- Have you done any modifications to existing objects or other workflow functions?
- Have you created custom copies of SAP-provided workflow templates and customized these copies?
- Plan to perform a proof of concept on the upgrade.

Your full upgrade project will probably include a mock upgrade or proof of concept upgrade on a copy of your production system. Ensure workflow is included in this effort.

Workflow testing should be performed on the most critical workflow processes. This enables you to define realistic timelines and user expectations for the project.

- Consider an archiving strategy before your upgrade project.

If your existing system has been around for many years, you may have completed work items from many years ago. Archiving these work items reduces the amount of time and effort that's involved in the upgrade.

- Leverage other customers who have already completed an upgrade.

Your region should have a local SAP user community. Be sure to network with your regional SAP user community to find customers who have already performed their workflow upgrade. Some user groups may have a special interest group that's focused on workflow. Networking with other customers who have completed an upgrade is usually very insightful.

- Familiarize yourself with new workflow features.

Make you leverage what SAP delivers to the fullest extent. There is no need to create a custom feature when the feature is already provided by SAP. Doing your homework on the new workflow features can save development time.

By reading the other chapters in this book, you've started learning these new features. For the upgrade preparation, be sure to read Chapter 14, Advanced Workflow Design Techniques. This chapter covers new container and binding features that you need to understand when testing your workflows after the upgrade.

## **12.2 Steps to Take Before the Upgrade Begins**

Planning, planning, and more planning are critical to your workflow upgrade. The following steps outline what should be done *before* the upgrade begins*.* Some steps can be started at the beginning of your planning process. For many of the steps, the earlier they start, the better.

## **12.2.1 Complete All Running Workflow Instances (Where Possible)**

Maybe you can't complete all the workflow instances, but at least complete all of the ones you can *reasonably* complete. Completing all running workflow instances is much easier to recommend than to actually do. Many of the customer issues appearing after an upgrade are due to existing work items in the users' inboxes. You should perform an evaluation to know which workflows you can reasonably complete.

Be sure to complete as many workflow instances as you possibly can. If you have long-running workflows (for example, training workflows that could take months to complete), you won't be able to complete all instances. But you should look at each workflow individually and determine which ones can and should be completed before the upgrade begins. Many short-lived approval and Electronic Data Interchange (EDI) workflows should be completed before the upgrade.

## **12.2.2 Create Workflow Test Plans**

Your existing workflows must be fully tested. The test plans should include full executions of each workflow you have in production:

- For the critical workflows, make sure that you test each process scenario within the workflow (test each branch).
- For workflows that must be "in progress" when the upgrade happens, make sure that examples of each workflow in progress are included in your test plan.

After the upgrade completes, there should be no surprises when executing a work item that was in a READY status before the upgrade began.

#### **12.2.3 WF and T Tasks versus WS and TS Tasks**

Depending on the release that you're upgrading from, you may have created WF and  $\top$  tasks when creating your own workflows. If you're upgrading from a release where  $WF$  and  $T$  tasks were used, you should know that SAP recommends all workflows be based on WS and TS tasks. WS and TS tasks types are client-independent objects and recommended by SAP for all custom workflow development.

You aren't required to convert your  $WF$  and  $T$  tasks to WS and TS tasks; it's recommended you do copy the T to TS and WF to WS. However, this does not have to be done before the upgrade; it can be done over time after the upgrade.

#### **12.2.4 Clean Runtime Tables**

Cleaning the runtime tables is one of the most important things you can do to help with the speed of the upgrade, as well as to ease debugging after the workflow upgrade completes. Removing the workflow runtime tables of all unnecessary data enables the upgrade to run faster. The best option is to *archive* as much workflow runtime data as possible according to SAP Note 573656.

Whenever the word *archiving* comes up, the conversation normally gets very quiet. Many customers prefer not to archive anything. The tricky part about archiving workflow is that workflow items are normally considered one part of a total archiving project. For example, if you have SAP Supplier Relationship Management (SAP SRM) shopping basket approvals, the archiving strategy could dictate that you archive the entire shopping cart and the related purchasing documents. If your company has an archiving strategy, be sure that workflow is included. If not, work with your business stakeholders on a possible archiving project for your old work items.

There might also be runtime data that you simply don't need any longer; for example, workflow that's related to EDI processing, or other work items where the workflow isn't subject to a business or system audit. If you have runtime data that isn't needed in the future, consider deleting this data via Report RSWW-WIDE (see SAP Note 49545). Be aware that once deleted, the data is no longer available. Various workflow database tables may contain unnecessary entries after you delete the work items. Therefore, it's also a good idea to run Report RSWWWIDE\_DEP and Report RSWW\_REORG\_SWWUSERWI to remove these

unnecessary entries. See SAP Note 1427068 for more information on Report RSWW\_REORG\_SWWUSERWI.

SAP Note 1068627 covers all of the notes you should use when upgrading to SAP NetWeaver Application Server 6.40 or 7.0. Ensure that *all notes* listed are applied to your system. Also ensure that you review *any recommendations* contained in the notes.

## **12.3 Steps to Take During and After the Upgrade**

This section discusses the steps you should take during and after an upgrade.

### **12.3.1 Conversion of Event Linkage Tables**

In release SAP R/3 4.6C, the instance linkage for workflow steps was stored in Table SWEINSTCOU. Beginning with release 4.7 (Basis 6.20) and onward, this information is stored in Table SWFDEVINST. During the upgrade, Report RSWFEVTXPRA moves the entries from the old table into the new table. This conversion can take a very long time. However, if you can delete and archive existing work items, the event linkage tables will be cleaned up as well.

## **12.3.2 Basis Support Package**

After the workflow upgrade, you should apply the latest Basis support package. The latest support package has all current fixes, and it's important that you immediately upgrade to the latest support package.

### **12.3.3 Configure Your System for Workflow**

On completion of the workflow upgrade, it's important that you configure the upgrade system by calling up workflow Customizing (Transaction SWU3). You have to define the workflow administrator to configure the RFC destination and schedule the workflow batch jobs. You may choose to PERFORM AUTOMATIC WORKFLOW CUSTOMIZING  $\bigcirc$  or execute all activities manually with the EXECUTE button  $\mathbb{D}$ .

For more details on configuring, refer to Chapter 3, Configuring the System.

#### **Recommendation**

Don't run Perform Automatic Workflow Customizing for section Classify Tasks as General, because this may lead to previously unassigned work items being sent to all users' inboxes. See Knowledge Base Article 1504215 for further information in the Support Portal.

#### **12.3.4 Workflow Definition and Binding**

After you perform your upgrade, you may have issues in your workflow definition and in the binding. SAP Note 1060762 discusses container operations with date fields and time fields, providing guidance on container operations that may need to be adjusted. You might also have ABAP Data Dictionary objects in your workflow container that are no longer valid after the upgrade. This is covered in SAP Note 1058159.

Binding checks are stricter as of SAP NetWeaver 7.0. Binding definitions that did not error or cause problems may result in binding errors. Your workflow template containers may refer to ABAP Data Dictionary data types that no longer exist in the upgraded system. SAP Note 939489 covers the issue and recommends that you re-create the missing type ABAP Dictionary element. If this isn't possible, the note also provides a program that you can execute to resolve the problem.

With release 7.10, the data binding mechanism has become even stricter. After the upgrade, running instances may suddenly go into error due to the more severe data flow inspection at runtime. See SAP Note 1787443, because after it's applied, it makes the data binding more fault tolerant again. With the corresponding support packs of SAP Note 1787443, you can switch the binding runtime checks on or off via Transaction SWPA. See Knowledge Base Article 1732734 for more information.

#### **12.3.5 Tables SWW\_CONTOB and SWW\_CONT**

One major change from release SAP R/3 4.7 is persistence of the workflow container. This is discussed in Chapter 14, Advanced Workflow Design Techniques. The change is the use of XML persistence. Tables SWW\_CONTOB and SWW\_ CONT only continue to be used if you choose the "old" container persistence.

When using XML persistence in your workflow, no entries are written to these tables. You can change the settings for the persistence profile of a workflow. In the Workflow Builder, select GOTO · BASIC DATA · VERSION DEPENDENT · CONTROL. Look in the PERSISTENCE PROFILE tab to change the settings.

Figure 12.1 shows the persistence options for the workflow container. XML Persistence is the new entry. The other options continue to use Tables SWW\_CON-TOB and SWW\_CONT for container persistence.

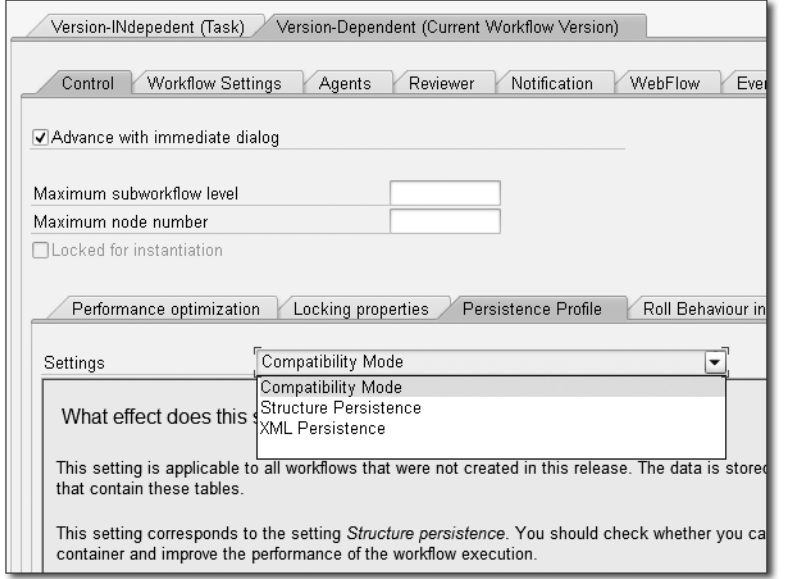

**Figure 12.1** Persistence Profile for Container Storage

Entries with XML persistence are stored in Table SWWCNTP0. The only issue you'll have with the XML persistence is custom code that reads from Tables SWW\_CONTOB and SWW\_CONT.

#### **Recommendation**

Don't change the persistence profile for existing workflows. Use the XML persistence for new workflows that are created after the upgrade.

#### **12.3.6 Changed Locking Behavior of Runtime**

The locking behavior at runtime has been changed in SAP NetWeaver 7.0 for synchronous dialog chain steps. The change was made to improve throughput.

Figure 12.2 shows the difference between the old and new locking mechanisms. In previous releases, when each step executed in a dialog synchronous chain, the work item ID was locked when the step was executing. The lock was enqueued when the step started, and dequeued when the stop completed. After the first step completed, then the parent work item ID (work item ID for the WS template) was locked. The parent ID was dequeued when the next step in the chain began. Throughout the three steps, either the parent work item ID or the  $\top$ S task ID was locked. For each lock acquired and released, the lock had to be enqueued and dequeued.

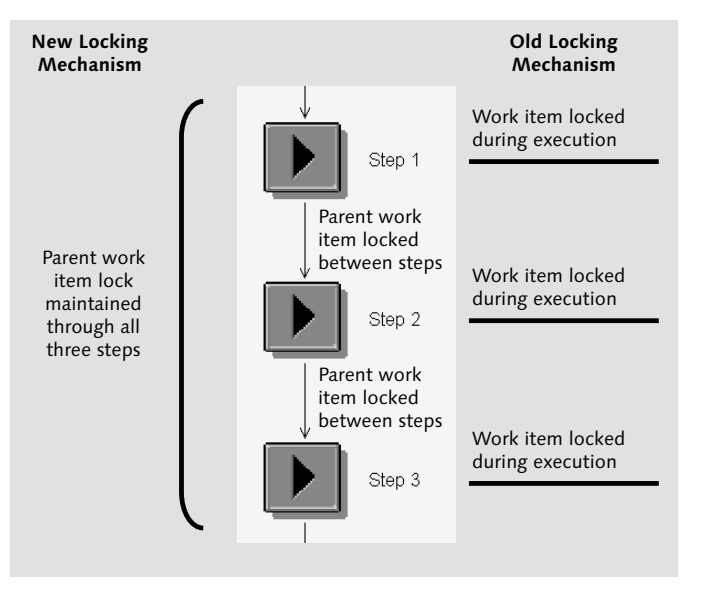

**Figure 12.2** Locking Behavior for Synchronous Dialog Chains

For customers who have very high volume and require more throughput, the design was changed so that the parent work item ID is locked throughout the entire synchronous dialog chain.

Locking throughout the entire dialog chain results in faster throughput and fewer system resources consumed. However, when a workflow executes with parallel steps, sometimes the new locking can lead to locking conflicts. When this occurs,

the workflow stops until the next scheduled run of the job SWWERRE to fix workflow errors.

You have the option to configure the use of the standard locking or the new locking. You configure it in the workflow definition via the menu path GoTo - Basic DATA . VERSION DEPENDENT . CONTROL. Then select the LOCKING PROPERTIES tab. The options are shown in Figure 12.3.

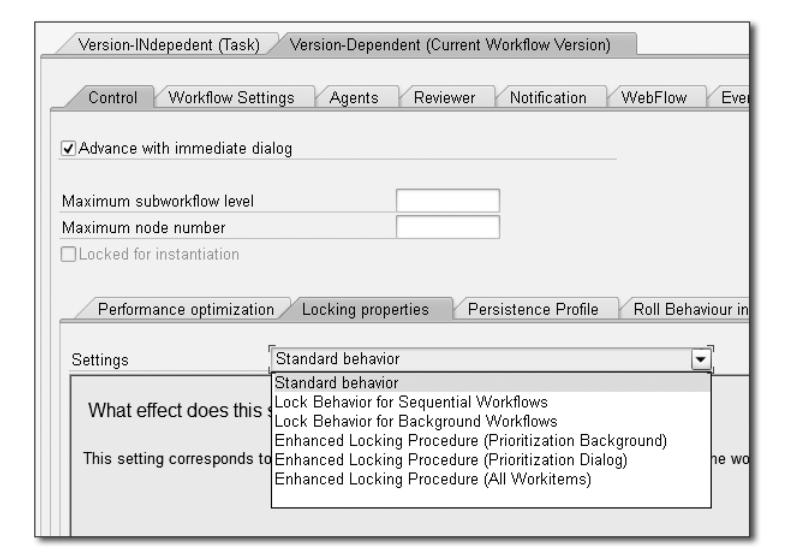

**Figure 12.3** Locking Properties for a Workflow Definition

The recommendation is to use the standard behavior, which is the old locking, or the Enhanced Locking Procedure (All Workitems).

#### **Recommendation**

Use the standard locking unless you have a specific throughput situation where you need the enhanced locking. If enhanced locking is required, use the ENHANCED LOCKING PROCEDURE (ALL WORKITEMS) option. Refer to SAP Note 1122756 for more details.

#### **12.3.7 Other Issues after the Upgrade**

After the upgrade completes, you need to consider a few other issues:

- If you stay with the SAP GUI, you need to upgrade to the latest SAP GUI release and patch level.

- After the upgrade, some users find that they can no longer display the object method by clicking the link in the preview pane of Transaction SBWP (the transaction for the inbox). This also may affect the users' ability to view work item attachments or secondary methods. This is due to missing authorization of Transaction SWO\_ASYNC, which is detailed in SAP Note 1006235 and Knowledge Base Article 1840681.
- After the upgrade completes, there might be issues with deadlines, hanging workflows, and transports that were in progress before the upgrade began. Notes to assist in resolving upgrade issues are shown in Table 12.1 in the following section.
- After the upgrade, you might find that some objects don't work as normal. The solution for this is to generate the object and any subtypes that are associated with the object via Transaction SWO1.

### **12.4 Important SAP Notes**

Table 12.1 lists important SAP Notes when it comes to upgrading.

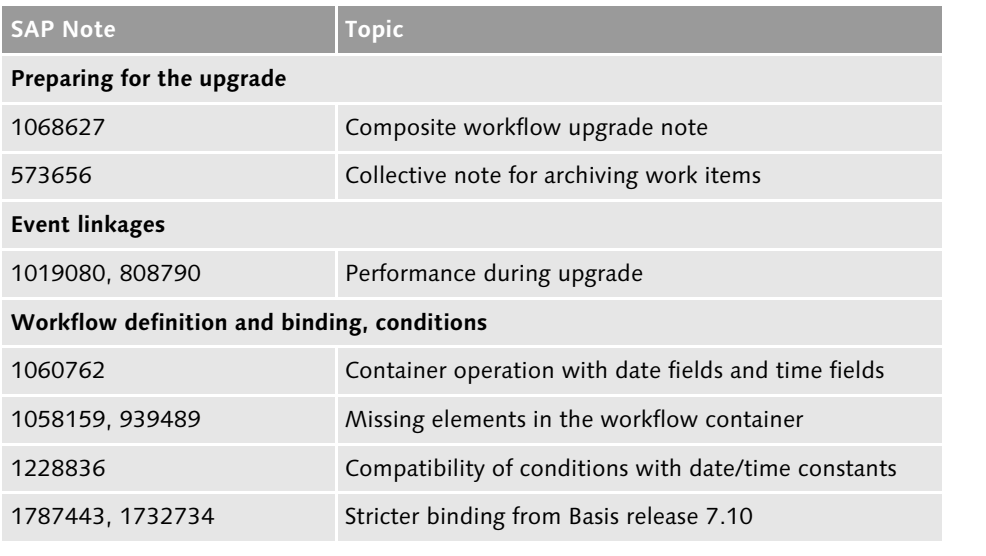

**Table 12.1** Important SAP Notes

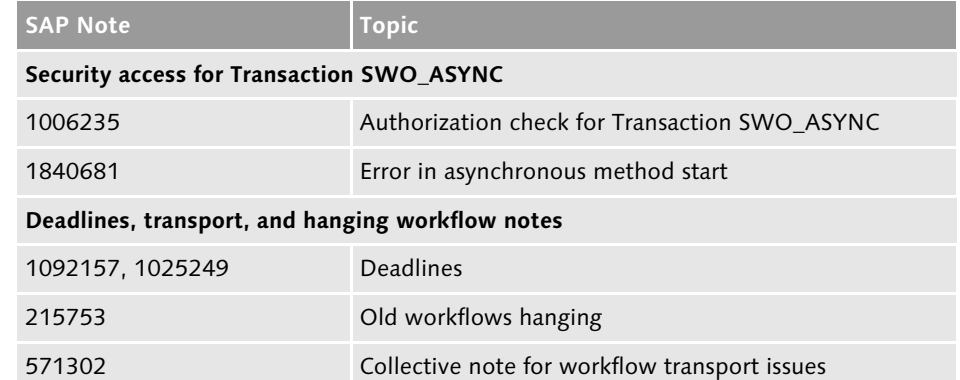

**Table 12.1** Important SAP Notes (Cont.)

*This chapter provides an introduction to SAPUI5, which is a UI technology with a different pattern from many of the other technologies in this part of the book. We'll build a simple workflow application while paying particular attention to some of the SAPUI5 features that are used in the application's construction.*

## <span id="page-12-0"></span>**27 Using SAPUI5**

#### *By DJ Adams*

SAPUI5 is a toolkit that has been constructed to enable *outside-in* applications to be developed. It contains a wide selection of tools in the form of libraries, user interface (UI) controls, data management mechanisms, module management, internationalization, and more. The runtime for these outside-in applications is the web browser—more specifically, modern web browsers that support a collection of standards and technologies (predominantly HTML, Cascading Style Sheets [CSS], and JavaScript) collectively known as HTML5. The SAPUI5 toolkit contains everything you need to build modern, interactive, responsive, and platform-independent web-based applications, as described in the following list:

#### - Modern

The UIs of SAPUI5-powered applications have a modem look and feel and can stand shoulder to shoulder with other "consumer grade" applications that have a user experience we've come to expect from applications used outside the enterprise context.

- Interactive

The web browser is the most widespread, and arguably the most powerful and capable virtual machine (VM) for today's applications. With this power comes a flexibility not seen before on such a universal and generic scale, and when combined with the outside-in approach to application development, fine detail interactions aren't only possible, but become the norm.

#### **Execution** Responsive

This is a subject large enough for its own book, but suffice it to say that today's

consumer and business requirements often include the desire to interact with an application independent of device. There are libraries within SAPUI5 that are specifically designed to support writing an application once and having it run well on desktops, tablets, and smartphones.

#### - Platform independent

With the majority of web browsers (and, more importantly, layout and rendering engines such as WebKit) holding no allegiance to any particular operating system, applications written natively for the web are by definition platform independent.

In this chapter, we'll first take a look at SAPUI5 as it stands in relation to the other UI technologies already presented in this part of the book, to understand what it is, how it stands apart, and where it's employed. We'll then walk you through the steps to create a fully working simple workflow application that retrieves tasks from SAP, presents them in a list, allows the display of detailed information, and also gives the user the chance to approve or reject. The last section presents some pointers for further features and information.

### **Note**

For more information on SAPUI5, see the book *Getting Started with SAPUI5* by Miroslav Antolovic (SAP PRESS, 2014).

### **27.1 UI Applications**

In this section, we'll help you get an understanding of how SAPUI5 compares to other UI applications. The inside-out pattern refers to an approach that is taken with building applications that have a user-facing aspect. Essentially, the UI is built "inside" the system and pushed out to the user. Server-side technologies are used to define the components of what the user sees, and that definition is then pushed out to the user in a mostly static form. Minimal business and control logic exist outside the server.

But there's another pattern to consider, which is "outside-in." Here, we see the most extreme version of client-server application programming. The application logic, at least the logic that drives the transition between different aspects of the

application's functionality (as well as the logic that handles user interaction, data formatting, dynamic presentation of UI elements, and more) is built outside of the server context and directly for the client, where it runs independently of the server. The interaction with a server (say, an ABAP stack) is via discrete HTTP calls to retrieve and manipulate business data and execute backend business logic. Although not entirely independent of the server, an outside-in client application can be seen as an entity in its own right; indeed, with the appropriate client-side mock data services in place, it can be developed and tested completely in isolation from the server.

## **27.2 Inside SAPUI5**

Now that we've been introduced to SAPUI5, let's take a look at its major component parts, with a particular focus on what is required to build our simple workflow application. We'll cover various libraries, and pick one in particular that will help us create an application that has a responsive design. We'll also look at how we interact with the server, as well as examine features of SAPUI5 that support nontrivial application design, such as the Model View Controller (MVC) concept and component-based code organization.

#### **27.2.1 The Libraries**

The libraries are collections of features, predominantly UI controls, which can be used to construct the UI of your application. There are many libraries, far too many to cover in this chapter, but we'll cover a few important ones.

Perhaps the most important library for building modern multiplatform applications is the sap.m library, which contains a wealth of visible UI elements. As the m part of the library name intimates, it was designed for mobile first, so the controls are responsive from the ground up.

A great showcase of sap.m controls is the sap.m Explored application that's available in the SAPUI5 SDK, itself written using sap.m controls. A coffee break or two getting to know this Explored application and what it showcases will be time very well spent. Note that the source code is available for all the sap.m samples presented in the Explored application—just select the appropriate button to see it.

#### **27.2.2 Model View Controller**

The Model View Controller (MVC) concept has been around for a very long time. It allows a developer, or a team of developers, to separate out the different concerns of an application (presentation of visible elements, handling of logic, and integration to the data sources) so that each concern can be independently built and maintained.

At its core, SAPUI5 supports the MVC concept and makes it easy to build applications with loosely coupled models, views, and controllers. It's not opinionated, nor does it dictate any particular pattern. Rather, it makes the construction of MVC applications an accessible and first-class approach to development.

There are a couple of aspects of the MVC support that are of particular interest for us: the model support for various data sources, and the array of possibilities when it comes to defining views.

#### **Model Support**

SAP's MVC implementation includes support for different data source types: arbitrary XML, JavaScript Object Notation (JSON), and OData. Support can be either with one-way binding (from the model to the view) or two-way (from the model to the view, and vice versa). The OData model support is of particular interest to us for our simple workflow application, because it allows us to reach back to the server and enjoy read/write access to SAP's workflow system. In our case, the server is an ABAP stack with SAP Gateway components, although it could be any SAP system that speaks OData.

The OData model mechanism is known as a server-side mechanism, in contrast to, for example, the JSON model mechanism, which is client-side. That's not to say that the JSON model can only be instantiated with data on the client side; the instantiation of a JSON model object can specify a URL from where JSON data can be loaded. The difference is in where the nominal postinstantiation "home" of the data lies.

With JSON, all of the data is loaded onto the client side (into the browser). With OData, only the data required to satisfy the current bindings is pulled from the server. The rest of the data remains on the server until required. Furthermore, we can use OData operations to write back to the server.

The use of OData operations via the OData model mechanism will cause the appropriate HTTP calls to be made implicitly to have the operation carried out. For example, if we initiate an OData CREATE operation in the application, an HTTP POST request will be constructed and sent.

#### **27.2.3 Component-Based Best Practices**

In any toolkit or framework as flexible and complete as SAPUI5, there will always be more than one way to achieve things. Often, the ideal approach is to follow best practices, and there's a strongly supported best practice to building applications and reusable application parts, which is based on the concept of a component. There are two types of components in SAPUI5: a faceless component, one which has no visible elements and can be used to build services; and a UI component, which is what we'll be using in our simple workflow application. The UI component, in the form of the sap.ui.core.UIComponent class, is what we'll be using as the "root" of our application's UI.

## **27.3 Sketching Out the Application**

Now that we've covered some of the fundamentals and some of what SAPUI5 provides, it's time to start considering our application design. In this section, we'll sketch out and construct a simple UI using SAPUI5 features that we've explored previously. We'll be using a standard SAP Business Workflow service to access items, and the purpose of the application is to display items in a list, allow selection and the viewing of more detail, and finally offer the user a chance to approve or reject. We want to have the application run on desktops, tablets, and smartphones, so we'll use controls from the sap.m library. We want to access the workflow features in an ABAP stack system, so we'll use the OData model (this will come in the next section), and we'll use the MVC approach.

### **27.3.1 The sap.m.SplitApp Control**

Now that we've picked the sap.m library to provide the core of our UI elements, we still have to make a decision on how our application will look overall. There are a number of design patterns that some of the controls in the sap.m library represent; one of those is the "Master Detail" pattern, which presents a list of items in a master view, and details of a selected item in a detail view.

On desktops and tablets, the master view is normally shown in the left third of the screen, and the detail view is normally shown in the right two-thirds. On smartphones and other small devices, either the master or the detail is shown at any one time, and transitions are used to hide or reveal information as appropriate.

In the sap.m library, the SplitApp control is exactly what we need to achieve this design pattern.

#### **27.3.2 MVC and XML Views**

We'll use MVC to separate out the different concerns of our application. Specifically, we'll define our views declaratively using XML. You may be wondering at this point exactly how we're going to use views, how many we'll have, and where they fit in, especially as we're going to use the SplitApp control to coordinate the rest of the UI. The SplitApp control has a couple of aggregations masterPages and detailPages, which suggest that the content of these aggregations should be, well, sap.m.Page controls.

This isn't a requirement, however, and to achieve full-on MVC, it's possible, and indeed common practice, to have these aggregations actually contain views with corresponding controllers. This is what we'll do. Figure 27.1 shows a schematic of how the views and other controls will fit together in a typical SplitApp constellation. Note that we're also going to be using the component approach, with a UIComponent, which is also shown in the schematic.

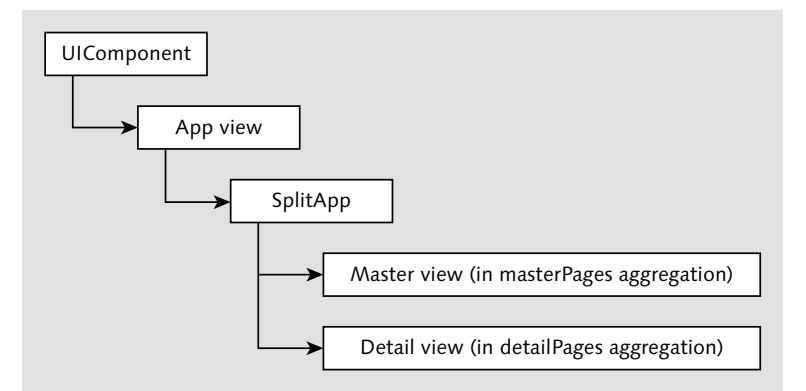

**Figure 27.1** Relationship of UIComponent, SplitApp, and Views

#### **27.3.3 The Component**

As you'll see when you explore the SAPUI5 documentation, the component concept is very powerful and flexible. We'll just scratch the surface in our application, but it's good practice to think and build in terms of component objects.

Now that we've looked at our building blocks for the application's UI, let's look at piecing it together.

#### **27.3.4 What We're Aiming For**

Let's take a look at what the master detail pattern translates to in real terms. Figure 27.2 shows our application UI rendered on a tablet. It would look very similar on a desktop.

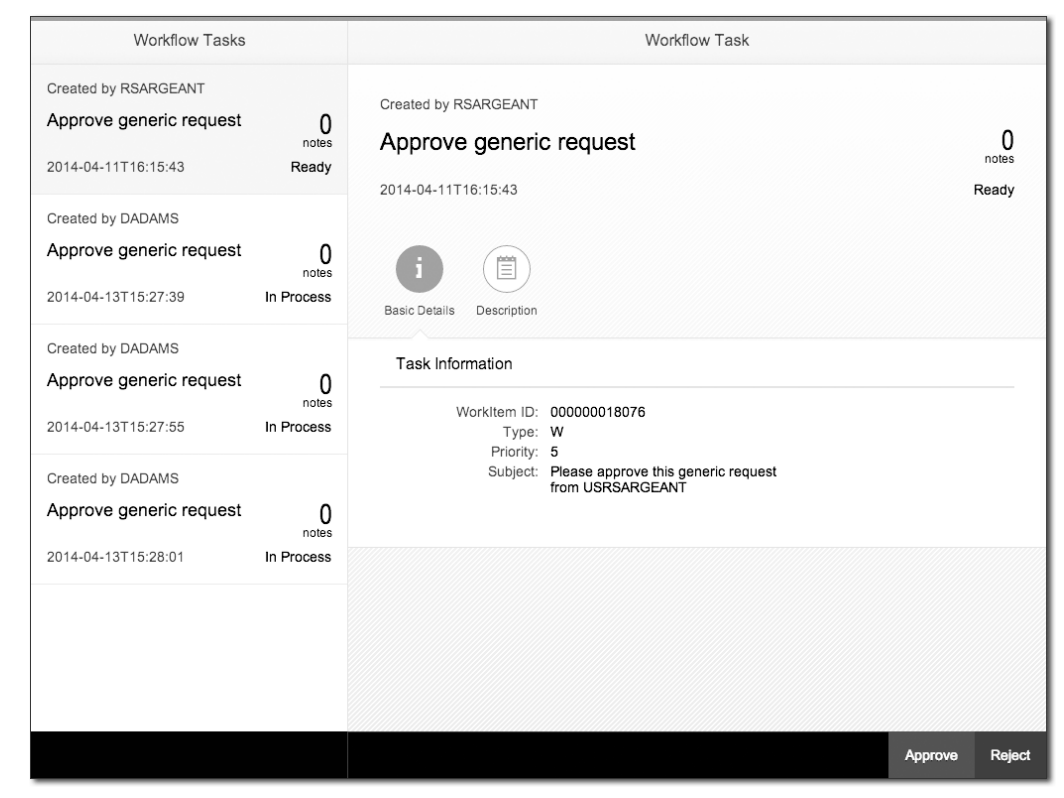

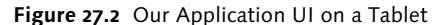

The master detail pattern is clear to see in the way the UI is divided into a onethird (master) and a two-thirds (detail) section. In the master, we see a simple list of workflow tasks awaiting action. In the detail, we see information for the selected task (the first in the list) and also a couple of action buttons to either APPROVE OF REJECT the task.

Before moving on, let's have a look to see how this UI is rendered on a smartphone in Figure 27.3.

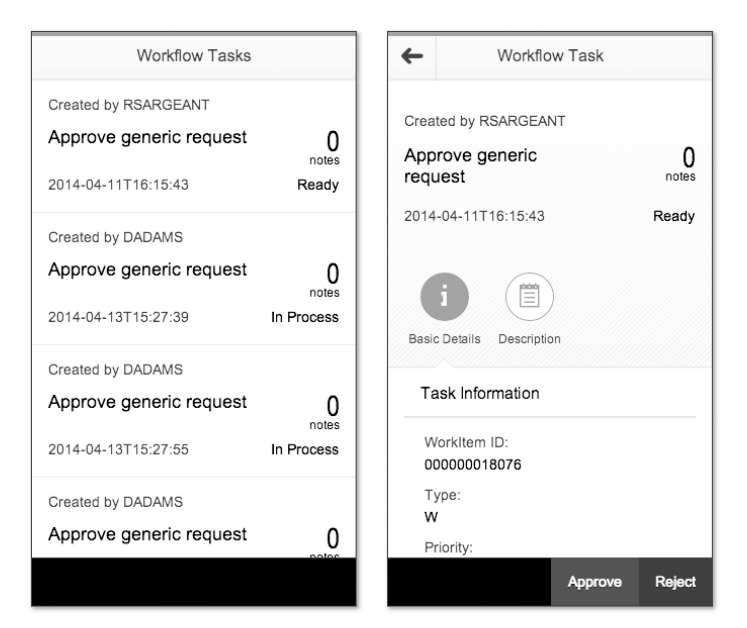

**Figure 27.3** Our Application UI on a Smartphone: Master and Detail Views

As we've mentioned, only the master or the detail view is shown at any one time, and there's a navigation (back) button in the detail view to allow the user to return to the list in the master. Note also that the layout of the BASIC DETAILS (WorkItem ID, Type, Priority, etc.) has automatically adjusted itself, with values popping under the field names to fit the real estate available.

#### **27.3.5 UI Construction: Step by Step**

Let's take the UI construction step by step, and we'll soon have what you've seen in the previous figures.

#### **Application Structure**

With any SAPUI5 application that's hosted inside an HTML page, an overarching component to gather everything together, and a SplitApp with views (and their corresponding controllers), the final application structure will look like that shown in Figure 27.4.

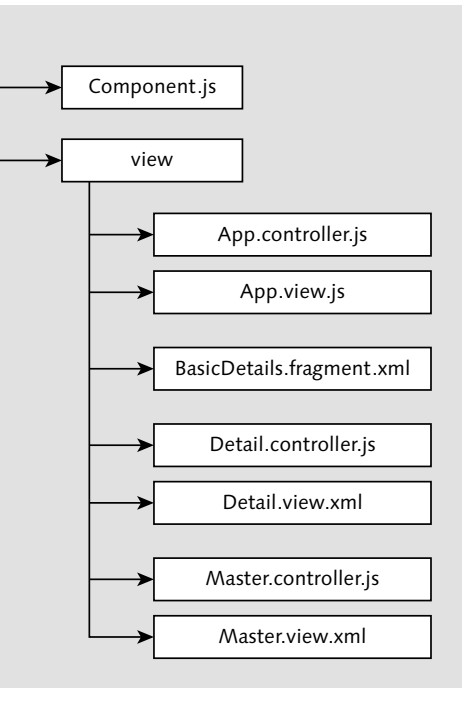

**Figure 27.4** Application Structure

#### **Application Index**

In our case, the INDEX.HTML represents the application itself and is retrieved when the application is requested in a standalone context, which is what we're aiming for here. In other scenarios, your application may be made available in the context of another HTML page such as with the SAP Fiori Launchpad, in which case the application index as presented here isn't relevant.

Best practice suggests that we keep the application index to a minimum. Listing 27.1 shows *index.html* in its entirety.

<!DOCTYPE HTML>  $\hbox{\tt \langle.html>}$  $<$ head $>$ <meta http-equiv="X-UA-Compatible" content="IE=edge" /> <meta charset="UTF-8">

<title>Simple Workflow Demo App</title>

<script id="sap-ui-bootstrap" type="text/javascript" src="/sapui5/latest/resources/sap-ui-core.js" data-sap-ui-theme="sap\_bluecrystal" data-sap-ui-libs="sap.m" data-sap-ui-xx-bindingSyntax="complex" data-sap-ui-resourceroots='{"practicalworkflow": "./"}'> </script> <script> new sap.m.Shell({ app : new sap.ui.core.ComponentContainer({ height : "100 %", name : "practicalworkflow" }) }).placeAt("content"); </script> </head>  $\langle$ body class="sapUiBody" id="content" />  $\langle$ /html $\rangle$ 

#### **Listing 27.1** index.html

After the meta tags that declare the character set and also give Internet Explorer hints that it should use the most up-to-date rendering (we don't have to do this for other browsers), we have the SAPUI5 bootstrap—a script tag that points to SAPUI5's core. There are various parameters that we pass:

- data-sap-ui-theme

The sap\_bluecrystal theme is the one that is used most often in conjunction with the sap.m controls, especially in the SAP Fiori user experience (UX) context.

- data-sap-ui-libs

Normally, we'd declare the library loading requirements in the component,

but because we're using a Shell control from the sap.m library here in the *index.html*, we want to have sap.m specified in the bootstrap.

- data-sap-ui-xx-bindingSyntax

To allow us to do things such as mix literal strings with curly braced model property placeholders in our UI control properties (e.g., in the ObjectListItem's intro property in the master view), we need to declare that we want to use "complex" binding syntax.

- data-sap-ui-resourceroots

With this parameter, we can easily match up folder locations with control namespaces; in this case, we're saying that controls (the component and views, mostly) whose names start practicalworkflow are to be found in the current folder, which is represented by the path specification "./".

After we've declared the SAPUI5 bootstrap, it just remains for us to instantiate the component within a ComponentContainer, wrap that in a Shell control from the sap.m library (the Shell gives us some control over the application's visible width), and place the Shell into the HTML document.

#### **27.3.6 Component Definition**

Our component definition comes next. It's in a *Component.js* file in the same folder as the *index.html* (and will be found automatically through a combination of the earlier resourceroots declaration and the default name *Component.js* for the module that's loaded.

The definition is a very simple one, as this is a simple application, and is shown in Listing 27.2.

```
jQuery.sap.declare("practicalworkflow.Component");
sap.ui.core.UIComponent.extend("practicalworkflow.Component", {
createContent : function() {
  // create root view
  var oView = sap.ui.view({
    id : "idViewApp",
    viewName : "practicalworkflow.view.App",
    type : "XML"
  });
  // set data model on root view
```
var sWfServiceURL = "http://<server>:<port>/sap/opu/odata/IWWRK/ WFSERVICE/";

var oModel = new sap.ui.model.odata.ODataModel(sWfServiceURL); oView.setModel(oModel); oModel.attachEventOnce("requestCompleted", function(oEvent) {

sap.ui.getCore().getEventBus().publish("data", "ready");

```
});
```
// done return oView;

```
}
```
});

#### **Listing 27.2** Component.js

We inherit the UIComponent from sap.ui.core and declare a single method createContent, which SAPUI5 calls to ask for the visible controls that should be rendered.

We're using the MVC concept and so instantiate and return a top-level, or "root" view. All our views are XML views, and this one is no exception. The name practicalworkflow.view.App resolves to the file *App.view.xml* in the *view/* folder in our application directory.

At this stage, we'll gloss over the code that deals with the OData connection as we're just focusing on the UI for now; we'll come back to it in the next section.

#### **27.3.7 Views and Controllers**

Now it's time to have a look at that App view that we instantiated in the component, as well as its controller, and the other views and controllers for our application.

#### **App View and Controller**

The App view that was returned as the content for the component is declared in the *view/App.view.xml* file and is shown in Listing 27.3.

```
<?xml version="1.0" encoding="UTF-8" ?>
<mvc:View
controllerName="practicalworkflow.view.App"
displayBlock="true"
```
xmlns:mvc="sap.ui.core.mvc" xmlns="sap.m"> <SplitApp id="idSplitApp"> <masterPages> <mvc:XMLView id="idViewMaster" viewName="practicalworkflow.view.Master" /> </masterPages> <detailPages> <mvc:XMLView id="idViewDetail" viewName="practicalworkflow.view.Detail" /> </detailPages> </SplitApp> </mvc:View>

**Listing 27.3** App.view.xml

It's very straightforward, and actually only contains a single control: sap.m.Split-App. But let's first take a quick look at how the view itself is declared; this will be the same for all the views that follow.

The XML declaration is directly followed by the XML's root element—a View control from the sap.ui.core.mvc library. Note that we're using XML namespaces for the library prefixes; the convention in our sample application is that the default namespace (the one without an explicit prefix declaration) represents the library that we're going to use the most, sap.m. For the controls from other libraries (such as the View control itself), we declare a prefix; in this case, there's just one, mvc, for sap.ui.core.mvc.

With the namespace declarations out of the way, we can declare the controls in a clean and lightweight way, as we'll do here for the SplitApp.

As you've already seen, the SplitApp has a couple of aggregations (masterPages and detailPages), and we specify a View for each of these: the practicalworkflow.view.Master view for the masterPages aggregation, and the practicalworkflow.view.Detail view for the detailPages aggregation.

#### **Note**

You can see that the XML element names are either capitalized or not. The capitalized names (such as SplitApp) represent the controls, whereas the noncapitalized names (such as masterPages) represent aggregations.

The App view's controller is declared with the controllerName attribute and points to a name that happens to be the same as the view. But in this case, the default suffix of *.controller.js* means that this resolves to the file *App.controller.js*" in the same folder (*view/*) as the view. Refer to the application structure in Figure 27.4 for a reminder of where things are if you need to.

#### The App view's controller is shown in Listing 27.4.

```
sap.ui.controller("practicalworkflow.view.App", {
onInit : function(oEvent) {
  this.oSplitApp = this.getView().byId("idSplitApp");
  // Have child views use this controller for navigation
  var that = this;
  this.oSplitApp.getMasterPages().forEach(function(oPage) {
       oPage.getController().navigation = that;
  });
   this.oSplitApp.getDetailPages().forEach(function(oPage) {
       oPage.getController().navigation = that;
  });
},
navTo : function(sPageId, oContext) {
  var sPrefixedPageId = this.getView().byId(sPageId).getId();
  this.oSplitApp.to(sPrefixedPageId);
  if (oContext) {
       this.oSplitApp.getPage(sPrefixedPageId).setBindingContext(oConte
xt);
   }
},
navBack : function() {
  this.oSplitApp.backMaster();
 }
});
```
#### **Listing 27.4** App.controller.js

The App's controller concerns itself mostly with navigation. In the controller's onInit event, we're sharing the navigation functions of the SplitApp control with the other views by making the functions of this controller available via a navigation property of the master and detail views. For a simple application, this may be all you need, and is certainly all we need here.

There are two navigation functions that are used to navigate to and back from a detail view:

- navTo

This is called from the master view's controller; it receives a page ID (idView-Detail), works out the fully qualified ID (in XML views controls are automatically prefixed), gets the SplitApp to navigate to it, and sets the data binding context appropriately.

► navBack

This is called from the detail view's controller and simply gets the SplitApp to navigate back to the master.

Note that the page ID idViewDetail is taken from the ID given to the view when it was assigned to the detailPages aggregation of the SplitApp (refer to Listing 27.3).

#### **Master View and Controller**

The master view is where we define our list of workflow tasks and is shown in Listing 27.5.

<?xml version="1.0" encoding="UTF-8" ?> <mvc:View controllerName="practicalworkflow.view.Master" displayBlock="true" xmlns:mvc="sap.ui.core.mvc" xmlns="sap.m"> <Page title="Workflow Tasks"> <content>  $\triangle$ list id="idList" items="{/WorkflowTaskCollection}" mode="SingleSelectMaster" select="onListSelect"> <ObjectListItem intro="Created by {created\_by}" title="{task\_name}" number="{note\_count}" numberUnit="notes"> <attributes> <ObjectAttribute text="{created\_at}" />

</attributes> <firstStatus> <ObjectStatus text="{status\_txt}" /> </firstStatus> </ObjectListItem> </List> </content> <footer>  $\langle Bar / \rangle$ </footer> </Page> </mvc:View>

#### **Listing 27.5** Master.view.xml

In this view, we're declaring a Page control from the sap.m library. A Page is a common UI building block for applications, especially in the sap.m.SplitApp and sap.m.App context. It has a header with a title (as you can see in Figure 27.3, where the title in the master is WORKFLOW TASKS) and the default content aggregation is where our task list is declared.

The task list is an sap.m.List control, which has an items aggregation that is bound to the OData entityset WorkflowTaskCollection. For each entity in this entityset, we display an ObjectListItem, also from the sap.m library, which presents various properties from the data model in a useful and concise way. You can spot the property bindings in the control by looking for the curly braces. You can read more about the data model properties in the next section.

The master view's controller must handle some navigation, but it's also used to cause the first item in the list of tasks to be preselected. Listing 27.6 shows the master view's controller.

```
sap.ui.controller("practicalworkflow.view.Master", {
onInit : function(oEvent) {
  sap.ui.getCore().getEventBus().subscribe("data", "ready",
    this.selectFirstItem, this);
},
selectFirstItem : function() {
  if (!sap.ui.Device.system.phone) {
    var oList = this.byId("idList");
```

```
var oFirstItem = oList.getItems()[0];
```

```
oList.setSelectedItem(oFirstItem);
    this.navigateToDetail(oFirstItem);
   }
},
onListSelect : function(oEvent) {
  this.navigateToDetail(oEvent.getParameter("listItem"));
},
navigateToDetail : function(oItem) {
  this.navigation.navTo("idViewDetail", oItem.getBindingContext());
}
});
```
#### **Listing 27.6** Master.controller.js

We'll cover the onInit function in the next section. Suffice it to say that at the appropriate time, the selectFirstItem function is called to preselect the first item in the list. It does this unless the device is a smartphone, in which case, we don't want any item preselected or any navigation to the item's detail because the user would see the detail view first rather than the master view.

The following is a summary of the functions:

▶ selectFirstItem

The List control is identified, the first item object is retrieved, and then the List control's setSelectedItem is called to highlight that first item. Finally, the controller's navigateToDetail is called to cause navigation to happen.

 $\blacktriangleright$  onListSelect

This is the handler for the List control's select event (refer to select="onList-Select" in Figure 27.1) and calls the controller's navigateToDetail with the object that represents the item that was selected.

- navigateToDetail

Via the navigation connection to the App view's controller, this causes SplitApp navigation to the detail view to happen, passing the selected list item's binding context so it can be applied to the detail view after navigation.

#### **Detail View and Controller**

After a task has been selected from the sap.m.List control in the master view, the detail can be displayed for it in the detail view. Listing 27.7 shows the detail view.

<?xml version="1.0" encoding="UTF-8" ?> <mvc:View controllerName="practicalworkflow.view.Detail" displayBlock="true" xmlns:mvc="sap.ui.core.mvc" xmlns:core="sap.ui.core" xmlns="sap.m"> <Page id="idDetailPage" navButtonPress="onNavButtonPress" title="Workflow Task"> <content> <ObjectHeader intro="Created by {created\_by}" title="{task\_name}" number="{note\_count}" numberUnit="notes"> <attributes> <ObjectAttribute text="{created\_at}" /> </attributes> <firstStatus> <ObjectStatus text="{status\_txt}" /> </firstStatus> </ObjectHeader> <IconTabBar id="idIconTabBar"> <items> <IconTabFilter text="Basic Details" icon="sap-icon://hint"> <content> <core:Fragment fragmentName="practicalworkflow.view.Basic Details" type="XML" /> </content> </IconTabFilter> <IconTabFilter text="Description" icon="sap-icon://notes"> <content> <Panel headerText="Task Description"> <content> <Text text="{description}" /> </content>

</Panel> </content> </IconTabFilter> </items> </IconTabBar> </content> <footer>  $\langle$ Bar $\rangle$ <contentRight> <Button text="Approve" type="Accept" press="onAcceptRejectButtonPress" /> <Button text="Reject" type="Reject" press="onAcceptRejectButtonPress" /> </contentRight>  $\langle$ /Bar $\rangle$ </footer> </Page> </mvc:View>

**Listing 27.7** Detail.view.xml

This is very similar to the declaration of the master view, in that it starts out with an sap.m.Page control, and everything else is within the Page's default content aggregation.

The Page control is also similar to the one in the master view (it has a title and a footer with a Bar in it), but there are a couple of additions:

- ▶ A handler (onNavButtonPress) is declared for the navButtonPress event.
- The Bar has buttons on the right-hand side (in the contentRight aggregation).

As you'll see shortly in the controller, the navigation (or back) button is shown (it's the left-facing arrow in the header of the detail view's Page header in Figure 27.3), but only if the device is a smartphone. This is so that the user has some way of triggering the navigation back from the detail view to the list in the master view. If the device is large enough for the SplitApp to show both master and detail views simultaneously (as you can see in Figure 27.2), then the navigation button isn't needed.

The rest of the XML view declaration is straightforward; we use a number of sap.m controls, including an IconTabBar containing a couple of IconTabFilters to represent the BASIC DETAILS and TASK DESCRIPTION data for the selected task. You can see an example of how the description is displayed in Figure 27.5.

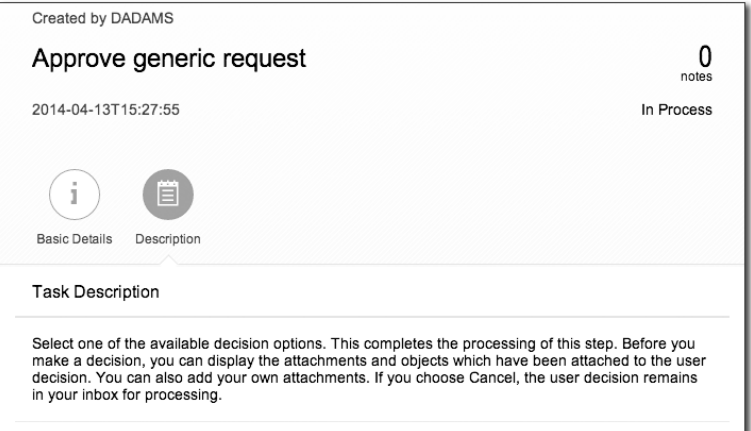

**Figure 27.5** Display of the Task Description

Perhaps the most interesting thing in the detail view declaration is the use of an XML fragment to contain the declaration of the BasicDetails layout. This is in a separate file *BasicDetails.fragment.xml*, also in the *view/* folder, and is shown in Listing 27.8.

```
<?xml version="1.0" encoding="UTF-8" ?>
<core:FragmentDefinition
xmlns:l="sap.ui.layout"
xmlns:f="sap.ui.layout.form"
xmlns:core="sap.ui.core"
xmlns="sap.m">
<l:Grid
  defaultSpan="L12 M12 S12"
  width="auto">
  <l:content>
    <f:SimpleForm
      minWidth="1024"
      maxContainerCols="2"
      editable="false"
      layout="ResponsiveGridLayout"
```
title="Task Information" labelSpanL="3" labelSpanM="3" emptySpanL="4" emptySpanM="4" columnsL="1" columnsM="1"> <f:content> <Label text="WorkItem ID" /> <Text text="{workitem\_id}" /> <Label text="Type" /> <Text text="{type}" /> <Label text="Priority" /> <Text text="{priority}" /> <Label text="Subject" /> <Text text="{subject}" /> </f:content> </f:SimpleForm> </l:content>  $\langle$ /l:Grid> </core:FragmentDefinition>

**Listing 27.8** BasicDetails.fragment.xml

The layout of the BASIC DETAILS screen (WORKITEM ID, TYPE, PRIORITY, and SUBJECT) is done using a combination of a responsive Grid control from the sap.ui.layout library and a SimpleForm control from the sap.ui.layout.form library. The declaration of the span and column properties allows the form to reshape itself sensibly, depending on the screen real estate available.

#### **Buttons**

Before moving on to look at the detail view's controller, we should examine the buttons in the footer's Bar. These sap.m.Button controls represent the OK and Cancel buttons shown in Figure 27.5, and later in Figure 27.6. The button colors are declared indirectly and semantically via the Button's type property, and both buttons share a single handler for their press events. This handler is onAcceptRejectButtonPress in the controller.

We're almost there! Let's have a look at the detail view's controller, which is shown in its entirety in Listing 27.9.

```
jQuery.sap.require('sap.m.MessageBox');
jQuery.sap.require('sap.m.MessageToast');
sap.ui.controller("practicalworkflow.view.Detail", {
  mDecKeys : {
    "Accept" : "0001",
    "Reject" : "0002",
    "Forward" : "0003"
  },
  onInit : function() {
    var oPage = this.getView().byId('idDetailPage');
    oPage.setShowNavButton(sap.ui.Device.system.phone);
    var oDescriptionFilter = this.byId("idIconTabBar").getItems()[1];
    oDescriptionFilter.bindElement('Description');
  },
  onNavButtonPress : function(oEvent) {
    this.navigation.navBack();
  },
  onAcceptRejectButtonPress : function(oEvent) {
    var sActionType = oEvent.getSource().getType();
    sap.m.MessageBox.confirm(
      "Are you sure you wish to take this action?",
      jQuery.proxy(function(sConfirmation) {
       if ("OK" === sConfirmation) {
          this.processAction(sActionType);
       }
      }, this),
      "Please confirm"
    );
  },
  processAction : function(sActionType) {
    var sDecKey = this.mDecKeys[sActionType];
    if (sDecKey) {
      var oView = this.getView();
      var sWorkItemId = oView.getBindingContext().getProperty('workitem
_id');
      var oModel = oView.getModel();
      oModel.callFunction(
        "ApplyDecision",
        "POST",
        {
          "workitem_id" : sWorkItemId,
          "dec_key" : sDecKey
```

```
},
        null,
        function() {
          sap.m.MessageToast.show(sActionType + " action processed succ
essfully");
        },
        function() {
          sap.m.MessageToast.show("Problem executing " + sActionType +
" action");
        }
      );
    }
  }
});
```
**Listing 27.9** Detail.controller.js

Before taking the functions one by one, let's take a look at the top of the *Detail.controller.js* file. We have a couple of require statements, to bring in static classes sap.m.MessageBox and sap.m.MessageToast, functions from which we'll be using when we handle the actions triggered by the OK and CANCEL buttons.

We also have a static map of decision keys that's located in the controller definition. This is hard-coded here; we could have taken the possible decision keys from the server, but we're doing it this way to keep things simple.

Here are the functions one by one:

- onInit

In our function to handle the view's initialization, we set the navigation button's visibility depending on whether our device is a smartphone or not. We also explicitly call bindElement on the IconTabFilter representing the task's description, which we'll explain in the next section.

- onNavButtonPress

If a navigation button is visible, and it's pressed, this handler is called and uses the SplitApp's navigation mechanisms (via the navigation property) to go back to the master view.

- onAcceptRejectButtonPress

When this handler is called, we look at the event's source (via the standard getSource function from the event object that is passed to the handler) to determine what was pressed. We're using a simplistic mechanism here by

looking at the button's semantic type definition, which will either be Accept or Reject. We then ask the user for confirmation by showing a confirmation message box (see Figure 27.6). If OK (rather than Cancel) is pressed, then we call the processAction function to carry out the task decision process.

- processAction

This is where the decision is made, and the task is approved or rejected as directed. As this is a connection to the server, you can find the description in the next section.

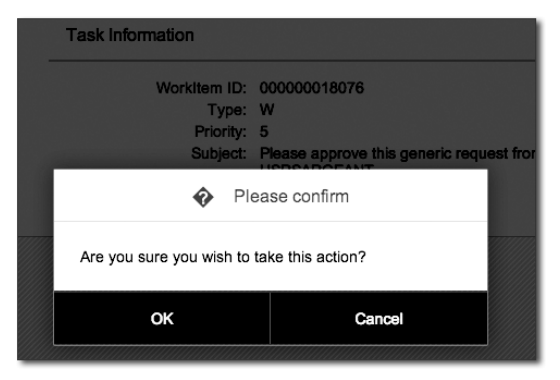

**Figure 27.6** The Confirmation Message Box in Action

## **27.4 Frontend, Meet Backend**

Now that the application's UI is defined, it's time to turn our attention to the workflow data itself. This is on the SAP backend, along with functions to manage it. Being an outside-in application, this is exactly where we expect it to be; our application logic that is used to interact with the user runs on the client, but the key business data is in SAP.

In the following sections, we'll look at how to access workflow data in the SAP backend from our application's UI.

#### **27.4.1 SAP Gateway and OData**

The integration layer of choice today for ABAP stacks is SAP Gateway. If you have a 7.40 system, the SAP Gateway components will be available by default. If not, you can install SAP Gateway either directly in your enterprise system or on a

## <span id="page-25-0"></span>**Contents**

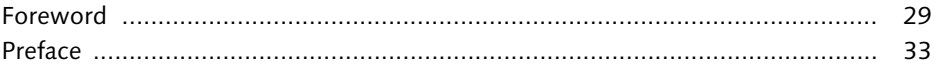

## **PART I: Getting Started with Workflow in SAP**

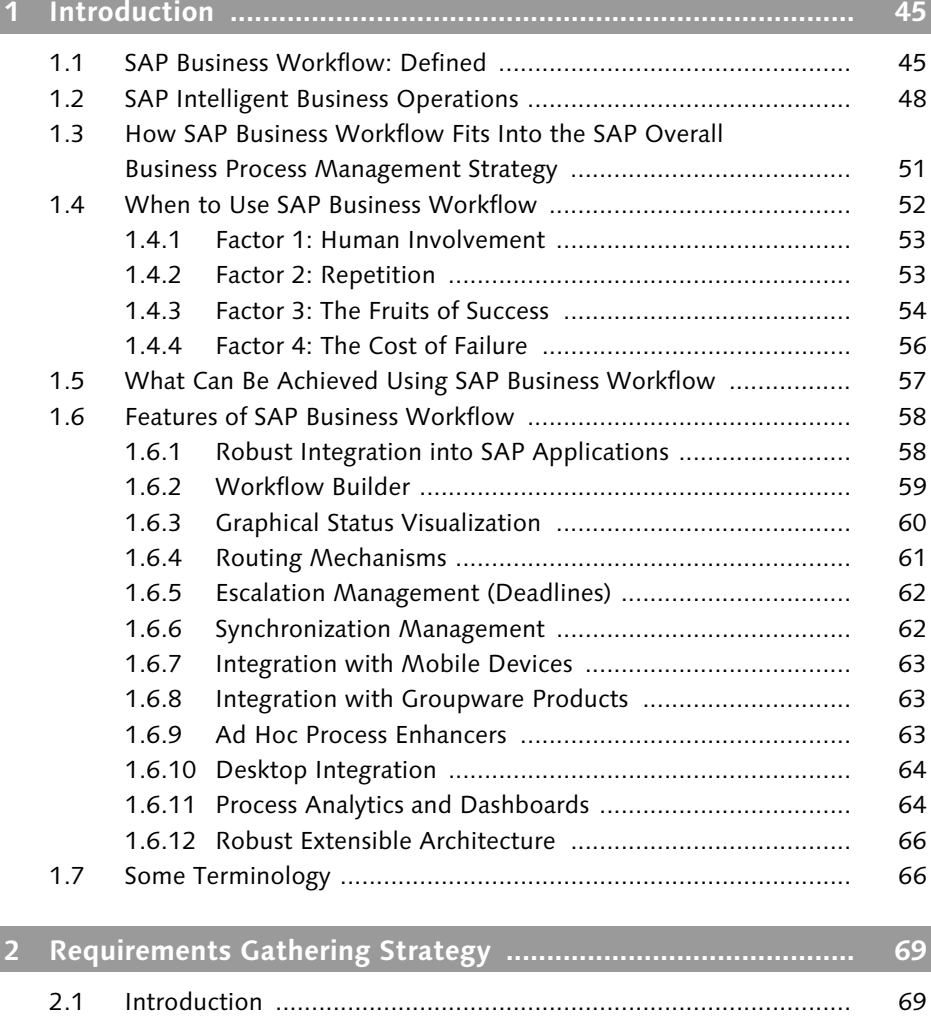

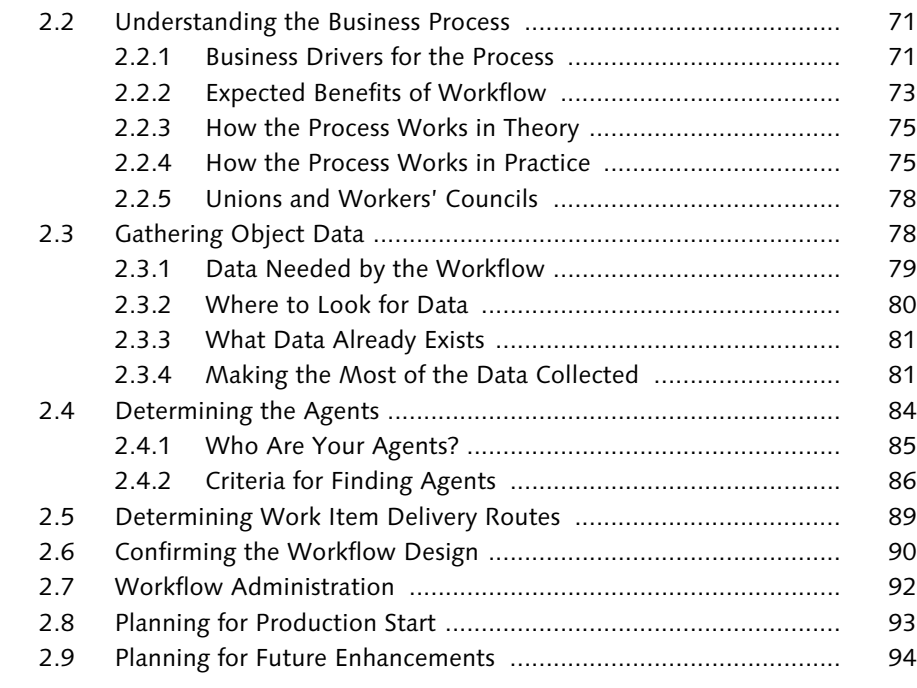

## **3 Configuring the System ........................................................... 97**

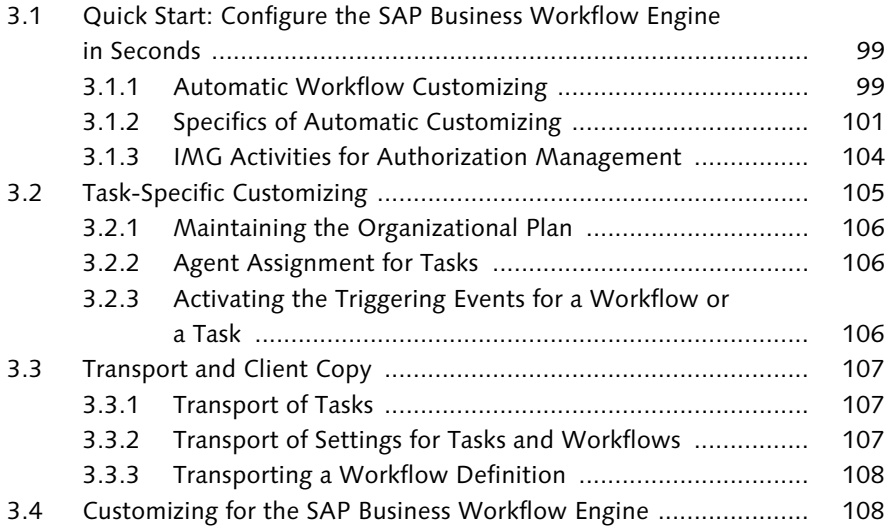

![](_page_26_Picture_238.jpeg)

Contents

11

![](_page_27_Picture_220.jpeg)

6.6 Commonly Used SAP ERP Workflows .......................................... 185

![](_page_27_Picture_221.jpeg)

## **PART II: Administering Workflows**

**7 SAP Operational Process Intelligence Powered** 

![](_page_27_Picture_222.jpeg)

![](_page_28_Picture_243.jpeg)

![](_page_28_Picture_244.jpeg)

![](_page_28_Picture_245.jpeg)

![](_page_28_Picture_246.jpeg)

![](_page_28_Picture_247.jpeg)

![](_page_28_Picture_248.jpeg)

12

13

![](_page_29_Picture_236.jpeg)

## **PART III: Developing Workflows**

![](_page_29_Picture_237.jpeg)

12.3.7 Other Issues after the Upgrade ........................................ 331 12.4 Important SAP Notes ................................................................... 332

![](_page_29_Picture_238.jpeg)

14.5.2 Reimplementation of the Container ................................ 399

Contents

![](_page_30_Picture_241.jpeg)

![](_page_30_Picture_242.jpeg)

![](_page_30_Picture_243.jpeg)

## **16 ABAP Classes ............................................................................ 471**

![](_page_30_Picture_244.jpeg)

Contents

![](_page_31_Picture_239.jpeg)

![](_page_31_Picture_240.jpeg)

![](_page_31_Picture_241.jpeg)

![](_page_31_Picture_242.jpeg)

![](_page_31_Picture_243.jpeg)

![](_page_31_Picture_244.jpeg)

## **19 Custom Programs ..................................................................... 599**

![](_page_31_Picture_245.jpeg)

![](_page_32_Picture_214.jpeg)

## **PART IV: Enhancing Workflows**

![](_page_32_Picture_215.jpeg)

![](_page_32_Picture_216.jpeg)

## **23 Using Web Dynpro ABAP ......................................................... 689**

![](_page_32_Picture_217.jpeg)

## **24 Using Web Dynpro Java ........................................................... 709**

![](_page_32_Picture_218.jpeg)

## **25 Using Business Server Pages .................................................... 725**

![](_page_32_Picture_219.jpeg)

![](_page_33_Picture_229.jpeg)

![](_page_33_Picture_230.jpeg)

![](_page_33_Picture_231.jpeg)

#### Contents

## **PART V: Using SAP Business Workflow in SAP Applications**

![](_page_33_Picture_232.jpeg)

![](_page_34_Picture_241.jpeg)

![](_page_34_Picture_242.jpeg)

![](_page_34_Picture_243.jpeg)

![](_page_34_Picture_244.jpeg)

## **31 SAP ERP Human Capital Management—Processes and Forms ................................................................................. 935**

![](_page_34_Picture_245.jpeg)

![](_page_34_Picture_246.jpeg)

![](_page_35_Picture_231.jpeg)

## **32 SAP Governance, Risk, and Compliance .................................. 955**

![](_page_35_Picture_232.jpeg)

### **33 SAP Fiori and Mobility ............................................................. 979**

![](_page_35_Picture_233.jpeg)

![](_page_35_Picture_234.jpeg)

### **34 SAP Master Data Governance .................................................. 993**

![](_page_35_Picture_235.jpeg)

A.1 Working with Wizards ................................................................. 1029 A.2 Working with Email ..................................................................... 1031 A.3 Showing the Decision Maker in a Follow-On Step ....................... 1037 A.4 Creating Your Own User Decision Template ................................ 1038

Contents

![](_page_36_Picture_40.jpeg)

## <span id="page-37-0"></span>**Index**

#### **A**

ABAP class, 352, 408, 471, 567, 574, 797, 883, 885, 894, 896, 897 *BI\_PERSISTENT~LPOR*, 495 *business class*, 492 *CL\_CRM\_MKTPL\_APPL\_BASE*, 889 *CL\_HRASR00\_PROCESS\_OBJECT*, 938 *CL\_SWF\_FORMABSENC*, 472, 515 *constant*, 478 *events*, 517 *exception class*, 506 *FIND\_BY\_LPOR*, 498 *functional method*, 490 *GUID*, 497 *instance management*, 501, 527 *private*, 483 *protected*, 483 *public*, 483 *public static constant*, 514 *SAPSRM/CL\_WF\_PDO\_PO*, 798 *static*, 478 *structured key*, 497 *utility class*, 479, 485, 490 ABAP Data Dictionary, 328 *data type*, 365 *reference*, 365 ABAP Debugger, 308 ABAP expression, 490 ABAP Objects → see ABAP class AC\_CONTAINER, 551, 552 Access sequence, 577 Action, 954 *handler*, 723 Activation, 217 *event*, 183 *linkages*, 100 *SAP-provided workflow*, 177 Active version, 377 Activities, 369 *log*, 99 *step*, 350

ACTOR\_TAB, 552 Ad hoc *agent*, 542, 835 *agent assignment*, 404, 405, 537, 854 *anchor*, 369, 854, 1049 *anchor step*, 405 *approver*, 836 *features*, 404 *process*, 799 *process extension*, 803 *workflow*, 63, 125, 233, 404, 593 *workflow extension*, 405 Ad hoc workflow *add reviewers*, 855 *additional approvers*, 854 Adaptive RFC model, 712 Administrative standard workflow, 901 Administrator, 86, 168, 209, 594 *default*, 103 *skills*, 250 Adobe *Designer*, 748 Advance *with dialog*, 347, 357, 376 After method, 1040 Agent, 67, 70, 84, 221, 300, 386, 964 *actual*, 157 *assignment*, 158 *assignment for tasks*, 106 *deadline*, 159 *determination*, 157 *determination for governance*, 1005 *excluded*, 150, 155, 284, 285, 862 *parallel processing in SAP SRM*, 832 *people*, 85 *possible*, 106, 107, 150, 151, 535, 594, 610 *possible, assignment*, 153 *report on behavior*, 214 *responsible*, 150, 154, 818, 864 *restrict assignment*, 1038 *selected*, 150, 156, 535, 800 *troubleshoot*, 284

Index

Agent (Cont.) *troubleshoot, doesn't receive work item*, 283 *wait times*, 212 Agent assignment, 908 *ad hoc*, 854 Agent determination, 76, 84, 227, 239, 282, 283, 285, 317, 318, 817, 864, 887, 889, 946 *BAdI implementations*, 819 *error*, 218 *error handling*, 239 *prevent problems*, 242 *rule*, 889 *rules*, 87 *SAP SRM*, 853 *support tools*, 242 Agent determination rule, 409, 535, 536, 537 *container*, 552, 558 *defining*, 537 *exception*, 552 *expression*, 559 *function module*, 551 *manual selection*, 542 *result*, 542, 543, 544 *using*, 542 Alert, 128, 267 Alloy, 113 Anchor *ad hoc*, 369 *step*, 1049 API, 608 Application *service enabling*, 638 Application programming interface  $\rightarrow$  API Application-controlled workflow, 806, 847 *advanced troubleshooting*, 861 Approach *inside-out*, 638 *outside-in*, 643 Approval *by document owner*, 829 *delivered scenarios*, 852 *two-step*, 842 *workflow*, 958 Approval app, 984 *add*, 987

Approval level, 803 *configuration*, 813 Approval Procedure wizard, 1029 Approval process, 46, 799 *configure, application-controlled workflow*, 850 *job role*, 802 *overview*, 840 *reviewer*, 836 *user-focused process visualization*, 833 Approve All user interface, 988 Archive Development Kit, 791 ArchiveLink, 787, 1041 *example configuration*, 789 *tasks*, 790 *third-party software*, 789 Archiving, 93, 259, 791, 873 *workflow*, 324 Association, 414 Asynchronous, 438, 587 *method*, 353, 458, 589 *task*, 121, 280, 358 Attachment, 81, 115, 117, 118, 120, 131, 1034 *SAP business object*, 118 Attribute, 227, 410, 412, 478, 486, 505 *add to user decision step*, 361 *based on object references*, 454 *buffer*, 452 *constant*, 487 *create*, 434 *custom*, 466 *database*, 435 *database, add*, 437 *details*, 419 *instance-independent*, 434 *multiline*, 452, 455 *programming*, 450 *virtual*, 419, 446, 450 *vs functional method*, 505 Audit trail, 124 Auditor, 87 Authorization, 102, 104, 151, 239, 240, 321 *HR structural*, 278, 284 *problem*, 258 *role*, 105

Authorization (Cont.) *structural*, 105, 166 Automatic forwarding, 220 Automatic workflow customizing, 97, 101, 102, 303 *active version*, 101 *plan version*, 101

#### **B**

Background *method*, 276, 278, 459 *processing*, 287, 319, 375 *step*, 300, 949, 950 *task*, 103, 223, 600, 1003, 1031 *work item*, 224, 288, 602 Background job *missed deadline*, 103 *SWWDHEX*, 288 BAdI, 287, 571, 615, 810, 819, 862, 864, 889, 924 *agent determination*, 818, 1005 *application-controlled workflow*, 849 *BBP\_WFL\_APPROVE\_BADI*, 849, 854, 857, 859, 860 *BBP\_WFL\_SECURE\_BADI*, 849 *dynamic approval processes*, 857 *n-step*, 848 *SAPSRM/BD\_WF\_DEADLINES*, 869 *SAPSRM/BD\_WF\_RESP\_RESOLVER*, 819 *SAPSRM/BD\_WF\_REVIEWER\_F4*, 837 *SAPSRM/BD\_WF\_REVIEWER\_RULE*, 837 *WF\_CORE\_RESP\_RESOLVER*, 819 BAPI, 410, 438 Basic data, 338 Batch job, 614 *cleaning up*, 259 *customizing*, 108 *monitoring deadline*, 103 BC Set *activate for process-controlled workflow*, 874 *configuration*, 842 *currently available*, 875 *one-step approval*, 843 Before method, 1040 Benefit, 111

Index

BI content, 269 Binding, 67, 310, 311, 314, 324, 328, 337, 338, 363, 381, 395, 397, 434, 542, 582, 584, 603, 630, 720, 938 *automatic*, 1034 *definition*, 363 *definitions within workflow*, 604 *detailed explanation*, 395 *error*, 221, 292 *incorrect*, 279 *problem*, 287, 297 *problem with workflow trace*, 281 *UI*, 684 BOL, 879, 884 *framework*, 893, 895 BOR, 227, 352, 407, 408, 471, 472, 476, 506, 567, 574, 795, 881, 883, 885, 894 *browser*, 415, 416 *BUS1006*, 353, 355, 566 *BUS2032*, 353 *object method*, 896 *one-/two-step approvals*, 853 *SOFM*, 749 *WF\_DOC*, 748 BOR object, 140 *add interface*, 432 *add method to*, 440 *association*, 414 *attribute*, 412 *BUS1001*, 428 *BUS2000108*, 904 *BUS2000111*, 904 *BUS2000116*, 897 *BUS2012*, 140 *BUS2121*, 466, 468 *composition*, 414 *create*, 426 *create as subtype*, 430 *create from scratch*, 429 *create, example*, 428 *create, methods*, 427 *customizing*, 466 *encapsulation*, 410 *event*, 412 *extend*, 427 *extend via delegation*, 431

BOR object (Cont.) *FORMABSENC*, 465 *hierarchical view*, 416 *IFARCH21*, 794 *IMAGE*, 795 *inheritance*, 410 *inheritance relationship*, 413 *interface*, 412, 415, 794 *key*, 412, 433 *link with business documents*, 790 *macros*, 448 *method*, 412 *overview*, 409 *polymorphism*, 410 *predefined*, 464 *program*, 422 *programming*, 447 *relationships*, 412 *SELFITEM*, 464 *status*, 428 *subtype*, 414 *SYSTEM*, 465 *test*, 422 *used for training*, 417 *USR01*, 465, 472, 493, 512 *view existing*, 417 *WF\_TASK*, 465 BOR object component *create*, 431 *create from scratch*, 432  $\text{BPM} \rightarrow \text{SAP}$  Business Process Management Branch, 369 Breakpoint *external*, 309 BRF, 807 *evaluation ID*, 844, 846 *evaluation results*, 841 *event*, 817 *expression*, 817 *integration with SAP SRM*, 843 *process level*, 809 *SAP SRM*, 816 BRFplus, 956, 994 *business rules*, 662 *decision services*, 664

BRFplus (Cont.) *decision tables*, 1007, 1023 *enhance context*, 1015 *integration with SAP Business Workflow*, 667 *MSMP*, 958 *process and user determination*, 1010 *rules-based workflow with SAP Master Data Governance*, 1007 BRFplus Workbench, 664 BSP, 682, 696, 725, 726 *application*, 725, 729, 731, 734, 738, 740 *importing parameters*, 739 *launch app from another app*, 738 *view results*, 736 Buffer *error*, 243 *fix problems*, 244 *prevent problems*, 245 *support tools*, 245 Buffering, 243, 245, 558 *error*, 218 *problem*, 549 Business  $Add-In \rightarrow BAdI$ Business Application Programming Interface  $\rightarrow$  BAPI Business applications *object-oriented view*, 409 Business Communications Services, 625, 867 Business Configuration Set  $\rightarrow$  BC Set Business document, 787 *integrate with SAP application data*, 787 Business driver, 71 Business intelligence  $\rightarrow$  BI Business object, 78, 308, 338 *ASBPURLIST*, 864 *BUS20001*, 880, 881 *BUS2010022*, 902 *BUS2032*, 388 *BUS2121*, 797, 821, 844, 851, 852 *BUS2200*, 828 *BUS2201*, 822 *BUS2202*, 827 *BUS2203*, 824 *BUS2205*, 826 *BUS4101*, 849

*collect data*, 82

Business object (Cont.) *collect data into*, 81 *doesn't exist*, 279 *FORMABSENC*, 1049 *SelfItem*, 1031, 1032 *SOFM*, 1035 *SYSTEM*, 908, 1030, 1042, 1043 *SYSTEM.GenericInstantiate*, 1043 *USR01*, 1037 *WEBSERVICE*, 740 Business Object Builder, 415, 573 *edit BOR object program*, 447 *generate macro code*, 457 *interfaces*, 432 Business Object Layer  $\rightarrow$  BOL Business Object Repository Browser, 416 Business Object Repository  $\rightarrow$  BOR Business object type, 583, 589 Business process, 71, 78, 252, 563 *engine*, 49 *model*, 965 *owner*, 253 Business Process Management  $\rightarrow$  SAP Business Process Management Business rules *engines*, 660 *engines in SAP*, 662 *scenarios in workflow*, 662 Business Server Pages  $\rightarrow$  BSP Business transaction, 879 *event*, 518 Business transaction event (BTE), 571, 578 Business user, 352 Business Workflow Explorer, 58 Business Workflow Workplace inbox, 113 Business workplace, 346

#### **C**

Callback *dialog*, 733 *handler*, 733 *URL*, 730, 738, 741 Canceled status, 606 Change *management*, 95

Change document, 518, 573 *CDHDR*, 574 Change request, 995 *actions*, 1017 *activate*, 1004 *blueprint process*, 1015 *check*, 1004 *code background activities*, 1015 *create workflow*, 1020 *define step flow*, 1011 *dialog tasks*, 1002 *enable custom workflow template*, 1001 *implement process*, 1019 *status*, 998, 1017 *step type*, 997, 1018 Change request type, 996 *BRFplus application*, 1010 *predefined, decision table content*, 1011 *step*, 996 *workflow template*, 996 Characteristics, 268 Check function module, 273, 283, 297, 306, 320, 617, 618, 619, 620 Checklist, 199 Cinderella effect, 244 Circular Distribution wizard, 1030 CLASS\_CONSTRUCTOR, 488 Clearing task, 259 Client copy, 107 Commit, 614 COMMIT WORK, 272, 610 Common problems, 278 Complete manually, 224 Complete workflow, 613 Completion text, 354 Complex data type, 397 Composition, 414 Condition, 312, 320, 369, 577, 587, 617 *alias*, 1010, 1018 *multiple*, 382 *record*, 577 *simulation*, 320 *start*, 306 *start condition*, 584 Confirm *end of processing*, 375, 481, 485 *end of processing flag*, 897

Consistency check, 274, 322 CONSTRUCTOR, 488 CONSTRUCTOR method, 494 Container, 67, 289, 324, 338, 394, 395, 603, 604, 620 *\_ATTACH\_OBJECTS*, 1034 *agent determination rule*, 538 *definition*, 363, 364 *detailed explanation*, 395 *displaying*, 230 *element*, 546, 551 *event*, 395 *method*, 395, 1040 *modifying*, 231 *operation*, 328, 369, 600 *operation step*, 366 *purpose*, 363 *read current values*, 612 *rule*, 395, 396 *runtime*, 463 *task*, 395, 397 *type*, 395 *UI*, 684 *WAPI*, 609 *workflow*, 395 Container element, 234, 366, 397, 589, 1032, 1035 *\_RULE\_RESULT*, 1035 *\_WI\_Group\_ID*, 227 *\_WI\_Object\_ID*, 227, 398 *change*, 366 *multiline*, 386, 387 Content server, 792 Context data, 191 Contract, 823 Cost saving, 55 Create event, 320 Create task, 351 Crisis response, 254  $CRM \rightarrow SAP \, CRM$ Cross-component Business Process Management, 267 Custom code, 329 Custom process, 951 Custom relationship, 556

Customizing, 97, 303, 327 *activities*, 108 *automatic*, 97, 99, 303, 327 *SAP-provided workflow*, 177 *task-specific*, 105

#### **D**

Dashboard, 188 *space.me*, 192 Data *management*, 751 *needed for workflow process*, 82 *quality*, 76 *to include in workflow*, 84 Data Store Object (DSO), 265, 267 Data type, 644 *complex*, 397 Database *attribute*, 436, 453, 455 *reorganization*, 259 Deadline, 62, 73, 213, 229, 322, 332 *add to process*, 349 *agent*, 159 *customizing*, 103 *defining*, 347 *job*, 290 *latest end*, 348 *latest start*, 348 *message*, 350 *modeled*, 348, 392, 1047 *monitoring*, 213, 214, 347 *monitoring for work item*, 246 *notification*, 258 *reporting*, 214 *requested end*, 348 *requested start*, 229, 348 *specify type*, 349 *work item*, 159, 223, 602 Deadline monitoring *SAP SRM*, 868 Deadline object, 1043 *use in workflow*, 1047 Debugger *ABAP*, 308 Debugging, 318

Decision service, 660, 667 *adaptable deadlines*, 669 *agent assignment*, 673 *call from SAP Business Workflow*, 667 Decision set, 806, 827 Decision table *single value*, 1011 Decision types, 815 Default agent-determination rule, 154 Default rule, 354 Default workflow administrator, 103 Delegation, 414, 431, 696 Delete *work item history*, 260 *workflow*, 260 Delta pull, 131 Design *phase*, 352 *process-oriented*, 633 Destination *logical*, 102 Detail view declaration, 770 Development component (DC), 713 Diagnosis *buffer synchronization*, 243 *log*, 301 *transaction*, 302 *utility*, 167 Diagnostics, 299 *log*, 301 *tool*, 300 Dialog *tasks*, 1002 *work item*, 223, 287, 603, 605, 606 Dialog chain *synchronous*, 121, 594, 613 Document *archive*, 788 *electronic*, 793 *finder*, 788 *from template*, 369, 744 *incoming*, 791 *link business objects*, 790 *processing*, 813 *storage*, 789, 791 *template*, 341, 747

Document (Cont.) *viewer*, 788 *workflow-based*, 793 Documentation, 182, 300, 376, 422 *workflow definition*, 376 DSM Workbench, 664 Duet, 113 Dynamic loop, 386 Dynamic parallel processing, 159, 385, 386, 1041 Dynamic parameter, 722 Dynamic process, 803 *adaptation*, 860

#### **E**

ECL, 789 Electronic document, 793 Email, 114, 287, 393, 596, 1031 *attachment*, 1034 *customizing send*, 1036 *interfaces for sending*, 625 *notification template*, 964 *notification/rejections*, 1037 *send mail, recipients*, 1035 Encapsulation, 410 End date/time *latest*, 869 *requested*, 869 End of processing *confirm*, 375 Engineering Client Viewer  $\rightarrow$  ECL Enterprise Service, 628 *bundle*, 635 *create from function module*, 638 *mediated calls*, 643 *runtime*, 638 *test*, 642 *trigger workflow*, 627 Enterprise Service Bus, 633 Enterprise Services Builder, 645 Enterprise Services Repository, 635, 643 *service interface*, 643 Entityset, 775 *binding*, 782

Error *administration*, 216, 219 *agent determination*, 218 *buffering*, 218 *event linkage*, 218 *handling*, 92 *messages*, 277 *monitoring*, 219 *real-world examples*, 254 *resolution*, 216 *resolve in production system*, 286 *status*, 217 *types*, 445 *work item*, 218 Error Overview report, 216 Escalation, 62, 79, 81, 94, 348 Evaluation path, 537, 540, 541, 556 Event, 106, 412, 479, 517, 564 *activation*, 106 *binding*, 274, 297 *business partner workflow*, 583 *business transaction event*, 578 *change document*, 572 *container*, 395, 573 *container element*, 573, 582 *create*, 320, 446 *creation*, 571 *creator*, 369, 565, 581 *defining*, 570 *definition*, 422, 446, 564, 570 *generate with WAPI*, 609 *handler*, 519 *initiator*, 297, 564, 582 *instance linkage*, 359 *linkage*, 101, 409 *local*, 590 *manager*, 620 *master data change*, 577 *material change*, 574 *message control*, 576 *name*, 564, 589 *parameter*, 564, 573 *parked*, 591 *queue*, 275, 280, 295, 303, 304, 590, 592, 613 *raise via function module*, 614

Event (Cont.) *READY\_FOR\_RELEASE*, 841 *READY\_FOR\_WORKFLOW*, 812 *receiver*, 519, 565, 583, 588 *simulation*, 275, 283, 320 *snapshots*, 605 *start*, 583 *start condition*, 581, 584 *start workflow*, 337 *start workflow with*, 613 *status change*, 575 *terminating*, 580, 587, 588, 617 *trace*, 273, 303, 304, 305, 320, 568, 574, 593 *triggering*, 180, 386, 580, 581 *triggering step*, 369 *type linkage*, 588 *wait for*, 589 *waiting for*, 370 *work item*, 602 *workflow API*, 580 Event linkage, 183, 272, 275, 283, 295, 296, 297, 298, 565, 582, 583, 588, 589, 590, 592, 887, 902, 938 *advanced*, 619 *error*, 218 *not activated*, 838 *processing in table*, 620 *table*, 327, 566 Event raising, 571 *business transaction event*, 578 *change document*, 571 *human resources*, 577 *message control*, 571 *SAP ERP Financials*, 578 *status management*, 571 Event type linkages, 1000 Exception, 442, 444, 460, 853 *send to workflow*, 460 Exception class *CX\_BO\_ABORT*, 507 *CX\_BO\_ERROR*, 507 *CX\_BO\_TEMPORARY*, 507 Exception handling, 391 Exchange Infrastructure  $\rightarrow$  SAP Process Orchestration

Excluded agent, 284, 285, 862 Execute *rule for work item*, 242 *without agent check*, 152 *work item without agent check*, 243 Export parameter, 444 Expression, 116, 338, 349 *agent determination*, 155 Extended notification, 113, 141, 142, 143 Extended organizational plan, 165 External breakpoint, 309 External user, 146

#### **F**

Factory calendar, 491, 673, 1043, 1044 Flowchart, 90 Fork, 369, 385, 390 Fork definition *n-of-m logic*, 390 Form, 369, 746 *electronic*, 743 *PC document*, 747 *simple*, 744, 745 *start*, 747 Forum, 94 Forward task, 898 Forwarding, 115, 122, 150 *work item*, 122 Function module, 438, 537 *call with Java code*, 721 *check*, 273, 283, 306, 320, 409, 585, 617, 618, 619, 620 *exceptions*, 461 *receiver type*, 585, 619, 621, 622 *remote enabled, trigger workflow*, 628 *RH\_GET\_ACTORS*, 1035 *rule*, 551 *SAP\_WAPI\_READ\_CONTAINER*, 603, 711 *SAP\_WAPI\_START\_WORKFLOW*, 711 *SAP\_WAPI\_WORKITEM\_COMPLETE*, 711 *SWE\_EVENT\_CREATE\_FOR\_UPD\_TASK*, 617, 620 *SWE\_EVENT\_CREATE\_IN\_UPD\_TASK*, 616 *SWE\_EVENT\_MAIL*, 276 *trigger workflow*, 636

Function module (Cont.) *workflow functionalities*, 711 *wrapper*, 717 Functional method, 489, 505, 727

### **G**

General task, 157, 166, 183, 285, 353, 736, 908 *attribute*, 152 Generic Interaction Layer  $\rightarrow$  GenIL Generic Object Service  $\rightarrow$  GOS GenIL, 884, 893, 910 *component*, 910, 912, 932 *framework*, 878 *implementation class*, 910, 911 Going live, 93 GOS, 338, 516, 564, 593, 623, 788 Graphical workflow log, 125, 233, 1049 GRC, 955, 958 *applications*, 956 *SAP Access Control*, 956 *SAP Process Control*, 956 GUID, 477, 944 *format*, 211

#### **H**

HCM Processes and Forms, 935 *agent determination rules*, 946 *interactive tasks and subworkflows*, 947 *program exits*, 944 *specific workflow techniques*, 940 *standard workflows*, 939 *template requirements*, 938 *UWL configuration*, 951 *workflow templates*, 936 Help desk, 247, 251 *web based*, 247 Hide task, 210 HR Administrative Services, 935 HR infotype, 578 HR master data, 577 HR structural authorization, 278, 284 HTML control, 789

HTML5, 751 *mobile*, 982 HTTP calls, 782 Human involvement, 52 Human resources *event*, 519 Human role, 258 Human-centric process, 47 Hybrid container apps, 983

#### **I**

IMG, 98, 104, 177, 813, 880, 884, 895, 896, 897, 899, 902, 903, 904, 922 Implementation guide  $\rightarrow$  IMG Import *adaptive RFC model*, 718 In process, 606 Inbox, 114, 352 *log*, 124 Include *<CNTN01>*, 448 *<OBJECT>*, 448 InfoCube *aggregated data*, 269 *workflow execution information*, 268 InfoObject, 264 *characteristics*, 264, 268 *key figure*, 265, 268 InfoSet, 265 Infotype, 165, 578, 949 *105*, 165 Inheritance, 410, 413 *benefits*, 430 Insight to action, 190 Instance Linkage option, 229 Instance-independent, 478 Instantiate, 501 *object*, 502 Intelligent Business Operations powered by SAP HANA, 65 Interface, 415, 432, 476, 550, 726 *add to object*, 432 *BI\_OBJECT*, 480 *BI\_PERSISTENT*, 478, 480, 481, 494 *IF\_WORKFLOW*, 480, 484, 493

Interface (Cont.) *IFAPPROVE*, 477 *IFDISPLAY*, 432 *IFOBJECT*, 476 Intranet, 247 Invoice, 826, 876 Item type, 954 iView, 717

#### Java *class*, 718 *code*, 721

**J**

Java EE 5, 711 JavaScript Object Notation  $\rightarrow$  JSON Job, 161, 163 *SWWCOND*, 384 *SWWDHEX*, 213 *SWWERRE*, 278 Job role, 802 JSON, 777 *model object*, 754

#### **K**

Key, 412 Key field *add*, 433 *create*, 433 *details*, 418 *object declaration*, 448 Key figure, 268 KPI, 196

#### **L**

Latest end, 348, 350, 492 *date/time*, 869 *text*, 354 Latest start, 348 *text*, 354 Latest start date/time, 869 Launch handler, 733 Library *sap.m*, 755

Link table, 788 Local object, 345 Local Persistent Object Reference  $\rightarrow$  LPOR Locking, 330, 331 Log, 99 *technical*, 301, 341 Logical destination, 102 Logical expression, 585 Logical unit of work, 614 Logically deleted, 390 Loop *until*, 370 Lotus Notes, 63, 113 LPOR, 477, 495, 499, 513 *persistent*, 495 *transient*, 495

#### **M**

Macro, 448 *SWC\_CALL\_METHOD*, 463, 516 *SWC\_CREATE\_OBJECT*, 450, 454 *SWC\_GET\_ELEMENT*, 459, 551 *SWC\_GET\_PROPERTY*, 450, 451, 452, 458, 516 *SWC\_GET\_TABLE*, 459, 552 *SWC\_GET\_TABLE\_PROPERTY*, 450 *SWC\_SET\_ELEMENT*, 463 *SWC\_SET\_TABLE*, 452 Mail, sending, 394 Managed system, 665 Mass deletion, 243 Master controller, 779 Master data *initiate/process changes*, 995 Master data governance, 993 *application framework*, 994 *change request*, 995 *change request (business object)*, 1000 *define scenarios with workflow*, 994 *Floor Plan Manager*, 994 Measurements, 196 Message *control*, 576 *type*, 644, 649

Method, 318, 353, 410, 412, 483 *add to BOR object*, 440 *after*, 1040 *asynchronous*, 353, 421, 438, 589 *background*, 446 *before*, 1040 *container*, 282, 395, 397, 1040 *create*, 437 *create object reference*, 460 *custom*, 468 *default*, 227, 440 *define as asynchronous*, 441 *define as synchronous*, 441 *details*, 421 *dialog*, 438 *exception*, 422, 442, 461 *instance-dependent*, 439 *parameter*, 421, 439, 442 *programming*, 457 *result*, 439 *return errors*, 460 *secondary*, 1039, 1040 *synchronous*, 353, 458 *testing*, 318 *virtual*, 446 *WF\_DOC\_CREATE\_SOFM*, 748 *without dialog*, 353 Metrics, 74 Microsoft Office, 64, 748 *Outlook*, 63, 113 Midnight magic, 244 Mobile device, 90 *approval app*, 984 *design UI*, 982 *requirements for running workflow*, 980 Mobile fit, 982 Mobile workflow *approaches*, 983 Model layer, 718 Model View Controller  $\rightarrow$  MVC Modeled deadline, 348, 392, 1047 *monitoring*, 374

*notification*, 1048

Monitoring, 256 *deadline*, 347

Modeling Support wizard, 1029

MSMP *approval workflow*, 957 *functionality*, 958 *rerouting*, 959 MSMP workflow *change definition*, 965 *configure*, 962 *diagram*, 959 *SAP Access Control*, 963 Multiline, 83, 420 *container element*, 386, 387 *list*, 1041 Multilingual environment, 377 Multiple condition, 382 Multiple line items, 385 Multi-Stage, Multi-Path  $\rightarrow$  MSMP MVC, 712, 725, 754 *model support*, 754 *view*, 756 My Workflows and Tasks frame, 341

### **N**

Naming convention, 352 Native apps, 982 NOBODY\_FOUND, 552 n-of-m logic, 385, 390 Nonuser agent, 1013 Notification, 128, 147, 354, 362, 1048 *agent*, 159 NWDI, 136, 713 NWDS, 136, 712, 715 *register J2EE*, 716

#### **O**

Object, 70 *category*, 352 *create via proxy*, 651 *declaration*, 448 *instance*, 411, 438, 730 *key*, 218 *local*, 345 *organizational*, 154, 852 *reference*, 231, 411, 1042 *SBOOK*, 417

Object (Cont.) *visualization*, 943 *WI\_OBJECT\_ID*, 396 Object type, 353, 365, 411, 564 *attribute*, 434 *example*, 465 *key*, 433 *method*, 437 *user*, 465 Object-based navigation, 896, 901 Object-oriented, 472, 493, 519 *data model*, 81 Object-oriented methodology, 66 Object-oriented view, 409 Obsolete processing, 394, 1048 OData, 754, 775 *detail view controller*, 780 *entitysets*, 775 *features*, 775 *incorporate into workflow app*, 778 *operations*, 776 *services*, 983 *WFSERVICE*, 776 One order, 879 Operational excellence, 187 Operational Risk Management, 974 Opportunity and lead management, 877 Organizational data, 538, 550 Organizational Management, 61, 160, 284, 285, 887 Organizational model, 249, 538 Organizational object, 154, 537, 541, 549, 553, 558, 852 Organizational plan, 106, 160 *avoiding*, 166 *buffer*, 173 *extended*, 165 *maintenance strategy*, 168 *relationship*, 162 *transport*, 169 *validity period*, 161 Organizational unit, 103, 160, 162 Outbox, 112, 115, 126, 294 Outcome, 338, 372 Outside-in applications, 751

Overall process control, 936 Overdue entry, 350

## **P**

Parallel processing, 384 *dynamic*, 159, 1041 *table-driven dynamic*, 385 Parameter, 442 *export*, 444 *import*, 443 *result*, 439, 443 *WI\_ID*, 942 *WLC*, 225 Participant, 67 Partner channel management, 898 Partner determination procedure, 889 Partner processing, 889 Path, 958 *define*, 964 Pattern, 94  $PC$ *document*, 747 *fine-tune workflow*, 968 *roles*, 971 *troubleshoot workflow*, 972 *workflow configuration*, 966 Performance, 212, 215 Person, 165 Personnel number, 165 Phase diagram, 195 Plan version, 164, 165 Polymorphism, 410 Position, 161, 163 Possible agent, 106, 107, 123, 183, 283, 284, 610 Post Processing Framework, 888 Prefix number, 104 Presentation layer, 716 Print list, 791 Private *attribute*, 505 *method*, 483 Procedures manual, 75, 78 Process *control*, 1048

Process (Cont.) *control step*, 370 *data*, 190 *definition*, 66 *flow*, 195 *human-centric*, 47 *object*, 950 *pattern*, 1008, 1018 *transparency*, 188 Process Gateway, 980, 983 Process level, 815, 827 *activation*, 816 *configuration*, 813 Process log *display*, 60 Process schema, 814, 874 *configuration*, 813 Process-controlled workflow, 807 *activate BC Set*, 874 *ad-hoc approver configuration*, 836 *advanced troubleshooting*, 837 *deadlines*, 869 *principles*, 809 *process level*, 808 *technical background*, 811 Processing *can be rejected*, 375 *duration*, 213 *obsolete*, 394 *parallel*, 384, 385 *time*, 214 Process-oriented design, 633 Program *RSWUWFML2*, 220 Project management, 71 Proof of concept, 324 Proxy, 644, 651 *create implementation*, 654 *objects created during generation*, 653 *provider*, 651 Publish and subscribe, 565 Purchase order, 822, 875 Purchasing specialist, 800

#### **Q**

Queue *WORKFLOW\_LOCAL\_xxx*, 307 Quote, 827, 876

#### **R**

Ready status, 605 Receiver *function*, 583 *function module*, 320, 409, 583, 585, 590, 619, 621, 622 Recipient, 150, 156 Refresh *buffer*, 244 *organizational environment*, 245 Relationship *between BOR objects*, 413 *workflow data points*, 83 Repetition, 52 Replace, 115, 605 *manually*, 224 Report *RSWWWIDE*, 326 *RSWWWIDE\_DEP*, 326 *standard*, 210 Reporting, 64, 94, 210, 263, 612 *agent workload*, 214 *deadline target*, 214 *diagnosis of workflow with error*, 212, 220 *orphaned work item*, 544 *processing duration*, 213 *queued workload*, 215 *work item by processing duration*, 213 *work item by task*, 223 *work item selection*, 222 *work items by task*, 213 *work items with monitored deadline*, 213, 214 *workflow for object*, 211 *workflow for object type*, 212 *workflow performance*, 212 *workload analysis*, 214 *workload analysis for the past*, 215 Requested end, 348 *text*, 354

Requested end date/time, 869 Requested start, 348, 605 *deadline*, 280, 480 Requirements gathering, 69 *agent determination*, 84, 86 *data*, 78 *future enhancement*, 94 *suitability*, 72 Reserve, 115, 606 Responsibility, 538, 546, 804 *determination*, 810 *overlapping*, 832 *split/shared, dynamic process*, 859 Responsibility rule, 88, 242, 537, 544, 545, 549 *priority*, 547 Responsible agent, 818, 821, 828, 864 Restart *after error*, 223 *workflow*, 613 Resubmission, 120, 124 Result parameter, 439, 443 Return on investment, 54, 74, 407 Reusability, 410 Review workflow, 406, 856, 1050 Reviewer, 406, 802, 855 RFC, 305, 307, 613 *configure destination*, 101 *error*, 314 *model*, 718, 721 *queue*, 273, 282, 305, 613 RFC destination, 712, 718 *setup*, 712 RFC workflow destination *configuring*, 101 *Workflow\_Local*, 102, 307 RFx, 828 RH\_GET\_ACTORS, 542, 1035 RH\_SAP\_ORG\_OBJEC\_RELATE, 550 Risk Management, 974 Role, 105 *SAP\_BC\_BMT\_WFM\_ADMIN*, 105 *SAP\_BC\_BMT\_WFM\_CONTROLLER*, 105 *SAP\_BC\_BMT\_WFM\_DEVELOPER*, 105 *SAP\_BC\_BMT\_WFM\_PROCESS*, 105 *SAP\_BC\_BMT\_WFM\_SERV\_USER*, 103

Role (Cont.) *SAP\_BC\_BMT\_WFM\_UWL\_ADMIN*, 105 *SAP\_BC\_BMT\_WFM\_UWL\_END\_USER*, 105 *SAP\_BC\_SRV\_USER*, 105 *user assignment to*, 971 Role resolution  $\rightarrow$  rule resolution Role-based user interface, 994 Roll-out, 174 *stage*, 93 Routing, 61 RSWELOGD, 304 Rule, 535, 667, 946 *AC00000168*, 559 *AC30000012*, 558 *application*, 665 *catalog*, 665 *container*, 395, 396, 541 *determination*, 242 *resolution failure*, 543 Rule resolution, 283, 285, 536, 542 *simulate*, 538 Rule-based workflow, 1022 *SAP Master Data Governance*, 1006 *templates*, 1007 Runtime buffer, 245 Runtime container, 463 Runtime table, 326 RVNSWE01, 577

#### **S**

SAP Access Control (AC), 956, 963 *Multi-Stage, Multi-Path approval workflow*, 957 SAP Business Content, 266 SAP Business Explorer, 264 SAP Business Process Management, 45, 48, 49, 51, 628, 636 SAP Business Rules Management (SAP BRM), 662 SAP Business Suite, 50 SAP Business Warehouse  $\rightarrow$  SAP BW SAP Business Workflow, 45, 48, 63 *call decision services*, 667 *HCM Processes and Forms framework*, 936 *with SAP Master Data Governance*, 999

SAP Business Workflow Engine, 599 *customizing*, 108 SAP Business Workplace, 100, 112, 114, 115, 116, 284, 350, 706, 738, 840 *hide work item*, 707 *implement message*, 707 SAP BW, 64, 263, 265 *predefined content*, 266 SAP Content Server, 789 SAP CRM, 877 *action*, 888, 916 *action condition*, 928 *Alert inbox*, 891 *assignment block*, 883, 915, 931 *BOL*, 897 *BOL entity*, 884, 915, 920 *BOL framework*, 884 *BOL model*, 910 *BOL object*, 885 *BOL root object*, 898 *BTOrder*, 912 *business document*, 878 *business object type*, 882 *business transaction*, 881 *campaign automation*, 902 *change history*, 883 *claims and funds management*, 877 *component controller*, 913 *Component Workbench*, 885 *CRM inbox*, 891, 923, 930 *CRM\_ORDER\_MAINTAIN*, 880 *CRM\_ORDER\_READ*, 880, 889 *CRM\_ORDER\_SAVE*, 880 *customer interaction center*, 877 *dynamic mapping*, 894 *dynamic navigation*, 894, 910, 920 *enhancement set*, 886 *event callback*, 880 *event handler table*, 880 *follow-up document*, 884 *GenIL*, 884 *GenIL component*, 884 *inbound plug*, 915 *lead*, 903 *mapping class*, 895 *marketing*, 877

SAP CRM (Cont.) *middleware*, 878 *object mapping class*, 922 *one order*, 878, 880 *opportunity*, 903 *outbound plug*, 915 *partner channel management*, 898 *partner determination*, 904 *partner function*, 891 *partner function category*, 891 *partner processing*, 889 *Runtime Repository Editor*, 915 *SAP ERP integration*, 899 *standard workflow*, 902, 903 *target ID*, 921 *task-specific navigation*, 897 *transaction history*, 883, 904, 931 *Transaction Launcher*, 899, 900 *UI component*, 894, 895, 909, 913, 921 *UI framework*, 884, 897, 906, 913 *UI layer*, 885 *UI object*, 898 *UI object type*, 894, 921, 922 *Web Client UI*, 878, 896, 900 *Workflow Inbox*, 891, 893, 896, 898, 901 *workflow inbox*, 113 *Worklist*, 883, 891 *XML Runtime Repository*, 913 SAP Customer Relationship Management  $\rightarrow$ SAP CRM SAP Decision Service Management, 662 SAP Document Management System, 621 SAP Enterprise Portal, 63, 113, 130, 887, 935, 951 *business package*, 945 *iView*, 943 *upload XML file*, 724 SAP Fiori, 983 *activate approval apps*, 987 SAP Fiori Approve All, 63, 983, 984 SAP Fiori Approve Requests, 987 SAP Folders Management framework, 966 SAP Gateway, 774 SAP Gateway Unified Inbox, 146, 984 SAP Governance, Risk, and Compliance  $\rightarrow$ GRC

SAP GUI, 331, 706, 748 SAP HANA, 191 *measurements*, 196 *rules*, 662 *SAP Operational Process Intelligence*, 192 SAP HANA Studio, 200 *KPIs*, 196 SAP Interactive Forms by Adobe, 682, 683, 743, 935 SAP Knowledge Provider, 748 SAP Master Data Governance *agent determination*, 1005 *background task*, 1003 *BAdIs*, 1014 *governance functions (BUS2250)*, 1000 *process pattern*, 1008 *rule-based workflow*, 999, 1006 *standard dialog tasks*, 1002 *workflow setup*, 999 SAP Master Data Governance  $\rightarrow$  Master data governance SAP NetWeaver, 50, 476 *locking behavior*, 330 SAP NetWeaver Application Server, 287, 711 SAP NetWeaver Business Client, 113, 144, 683 SAP NetWeaver Composition Environment, 645 SAP NetWeaver Developer Studio  $\rightarrow$  NWDS SAP NetWeaver Development Infrastructure  $\rightarrow$  NWDI SAP Operational Process Intelligence, 188 *powered by SAP HANA*, 188 SAP Process Control (PC), 965 SAP Process Orchestration, 267, 628, 636, 638, 662 *host Enterprise Services Repository*, 645 SAP Records Management, 944 SAP Smart Forms, 889 SAP SRM, 309, 326, 797 *ad hoc process level*, 817 *add approver*, 854 *alert and event framework*, 870 *application-controlled workflow*, 850, 863, 870 *approval depth*, 801 *approval framework*, 799, 806

SAP SRM (Cont.) *approval process overview*, 799, 804, 833 *Approval with Completion*, 816 *approval with completion*, 809, 814 *approver*, 802 *BRF Integration*, 843 *combined completion and approval*, 801 *complex approval process*, 800 *Deadline monitoring*, 868 *decision set*, 818 *dynamic process*, 856 *email inbound processing*, 868 *email outbound processing*, 867 *inbox*, 113, 865 *line item-based BAdI*, 850 *n-step*, 856 *n-step BAdI*, 848 *offline functionality*, 866 *one-step approval*, 847 *process level*, 809 *process schema*, 809, 812, 817, 842, 844 *process-controlled workflow*, 841, 871 *recommendations*, 870 *requester*, 802 *responsibility determination strategy*, 810 *Responsible Resolver Name*, 815 *rule-based reviewer*, 837 *shared responsibility*, 805 *shopping cart*, 834, 851, 860 *shopping cart modification*, 830 *single responsibility*, 805 *specialist*, 802 *split responsibility*, 805, 859 *two-step approval*, 847 *upgrade*, 871 *UWL*, 865 *workflow template*, 863 SAP SRM 5.0, 847 SAP Supplier Relationship Management  $\rightarrow$ SAP SRM sap.m.SplitApp control, 755 SAP\_ALL, 102 SAP\_BC\_BMT\_WFM\_ADMIN, 105 SAP\_BC\_BMT\_WFM\_CONTROLLER, 105 SAP\_BC\_BMT\_WFM\_DEVELOPER, 105 SAP\_BC\_BMT\_WFM\_PROCESS, 105

Index

SAP\_BC\_BMT\_WFM\_UWL\_ADMIN, 105 SAP\_BC\_BMT\_WFM\_UWL\_END\_USER, 105 SAP\_BC\_SRV\_USER, 105 SAP\_WAPI\_DECISION\_READ, 693, 703 SAP\_WAPI\_GET\_HEADER, 697, 698 SAP\_WAPI\_LAUNCH\_URL\_GET, 738 SAP\_WAPI\_READ\_CONTAINER, 697, 698 SAP\_WAPI\_RESERVE\_WORK\_ITEM, 686, 697, 698 SAP\_WAPI\_START\_WORKFLOW, 637 SAP\_WAPI\_WORKITEM\_COMPLETE, 697 SAPoffice, 276, 1032 SAPoffice Notification Connector  $\rightarrow$  SONiC SAPscript, 505 SAPUI5, 751, 982 *approval app with SAP Fiori*, 984 *bootstrap*, 760 *component definition*, 761 *create UI*, 755 *detail view and controller*, 767 *libraries*, 753 *master view and controller*, 765 *mobile workflow approaches*, 984 *model view controller*, 754 *space.me*, 192 *views and controllers*, 762 *workflow data in backend*, 774 *workflow-capable apps*, 146 Scanning, 792 Second session window, 1039 Secondary method, 1039, 1040 Secondary priority, 544, 545 Security, 240 *profile*, 640 *role*, 151, 166 Segregation of duties, 72, 73 Selected agent, 800 Send mail, 350, 1048 Send mail step, 1031 *customizing*, 1036 *list of recipients*, 1035 *type*, 394 Service *ID*, 734 *WSHANDLER*, 738, 739, 741

Service interface, 644 *category*, 645 *create*, 650 Service object *create in Enterprise Services Repository*, 645 Service-Oriented Architecture (SOA), 628 Services registry, 631 Shopping cart, 875 *approval by manager scenario*, 863 *approval scenario*, 841 Simplified workflow definition, 1030 Simulate event, 275, 320 Single value decision table, 1011 SLD, 646 SO\_DOCUMENT\_READ\_API1, 626 SO\_NEW\_DOCUMENT\_ATT\_SEND\_API1, 625 SO\_NEW\_DOCUMENT\_SEND\_API1, 625 SO\_OLD\_DOCUMENT\_SEND\_API1, 625 SOA, 628, 629, 632 *goals*, 633 *middleware*, 628, 634 SOAP, 631 *message*, 631 Software component, 713 Software Component Version (SWCV), 645 SONiC, 137 *Connector*, 128 *connector*, 868 Source system, 265 space.me, 189, 192 *checklist*, 199 *KPI*, 196 *measurements*, 196 *scenario views/widgets*, 201 *tasks*, 197 SplitApp, 763 Stage, 958 *define*, 964 Standard BOR object, 896 Standard report, 210 Standard task, 107, 222, 351, 352, 357, 901, 907 Start *latest*, 869 *requested*, 605

Start (Cont.) *task*, 319 Start condition, 283, 306, 581, 585, 851, 853, 887, 888 *criteria*, 852 *function*, 296 *workflow*, 586 Static attribute, 487 Status *canceled*, 606 *management*, 519, 575, 888 *ready*, 605 Step, 338 *anchor*, 1049 *background*, 300 *outcome*, 373 *send mail*, 1031 *type*, 339 *workflow log*, 375 Step condition, 381 *Complete Work Item*, 382, 384 *Completion Execution*, 382 *Create Work Item*, 382, 384 *Evaluate Preconditions and Postconditions*, 384 Storage *for subsequent assignment*, 793 *for subsequent entry*, 792 Structural authorization, 105 *profile*, 104 Structure *WFSYST*, 81 Substitute, 171, 239, 866, 898, 899 *active*, 172 *HR-based*, 171 *passive*, 172 *task classification*, 172 *user-based*, 172 Substitution, 127, 130 Subtype, 413 Subworkflow, 63, 391, 405, 600, 603, 1041 *merge results*, 1015 Supertype, 413, 418, 436 Support package, 327 Support tool *finding erroneous workflow*, 220

Support tool (Cont.) *restarting a workflow*, 246 *rule monitoring*, 246 SWC\_CALL\_METHOD, 516 SWC\_CREATE\_OBJECT, 450, 454 SWC\_GET\_PROPERTY, 450, 451, 452, 516 SWC\_GET\_TABLE\_PROPERTY, 450 SWC\_OBJECT, 450, 454 SWC\_SET\_ELEMENT, 462 SWC\_SET\_TABLE, 452, 462 SWHACTOR, 542 SWU\_OBUF, 174 SWW\_CONTOB, 328 SWWCOND, 384 SWWDHEX, 288 SWWERRE, 331 Synchronize, 617 Synchronous, 438, 651 *dialog chain*, 121, 347, 376, 594, 613 *method*, 353 Syntax check, 345 System *Workflow\_Local*, 257 System administrator, 599 System crash *recovery*, 246 System Landscape Directory  $\rightarrow$  SLD

## **T**

Table *SWW\_CONT*, 328, 329, 604 *SWW\_CONTOB*, 328, 329, 604 Table-driven dynamic parallel processing, 385 Task, 67, 70, 76, 104, 338 *agent assignment*, 106 *asynchronous*, 358 *container*, 338, 354, 363, 395, 397 *create*, 351 *description*, 116, 354, 368 *display business partner*, 355 *group*, 167, 357, 938, 946 *hide*, 210 *ID*, 222 *map to UI*, 698 *prefix number*, 104

Index

Task (Cont.) *standard*, 107 *start*, 319 *transport settings*, 107 *TS00008267*, 351, 692, 695 *update*, 280 *visualization*, 941 *with multiple agents*, 88 Task-specific customizing, 105 Teamworking, 342, 378 Technical workflow log, 284, 301, 341 Terminating event, 229, 358, 359, 582, 587, 589, 590, 887 Terminology, 66 Test, 318 *authorization*, 321 *business object*, 318 *condition*, 320 *environment*, 304 *error scenario*, 321 *event linkage*, 320 *method*, 318 *triggering event*, 320 *utility*, 318 Testing, 218 Text *variable*, 364 Time characteristics, 268 Training, 174, 216 Transaction, 410 *add GOS*, 623 *BF01*, 579 *BF24*, 579 *BF34*, 579 *BP*, 569, 584, 736 *BSP\_WD\_CMPWB*, 885, 913 *BSVW*, 575, 888 *BSVX*, 575 *GENIL\_MODEL\_BROWSER*, 911 *HRASR\_DT*, 938 *HRASR\_TEST\_PROCESS*, 951 *MM02*, 574 *NACE*, 576 *PFAC*, 318, 319, 537, 538, 547 *PFCG*, 850 *PFOM*, 549, 550

Transaction (Cont.) *PFOS*, 550 *PFTC*, 351, 485 *PFTC\_COP*, 692 *PFTC\_DIS*, 989 *RSWWCOND*, 291 *SARA*, 602 *SBWP*, 332, 584, 736, 738 *SCASE*, 950 *SCPR20*, 842 *SE16*, 736 *SE24*, 481, 520, 570, 654, 839 *SE37*, 862 *SE61*, 964 *SE63*, 377 *SE80*, 638, 704, 729 *SLG1*, 841, 843 *SM37*, 257 *SM58*, 213, 257, 305 *SO16*, 1032 *SOA0*, 793 *SOAMANAGER*, 641, 656 *SPRO*, 98 *SPROXY*, 651 *ST22*, 257, 838 *SU01*, 225, 850, 1037 *SWB\_COND*, 296, 297, 585, 851 *SWDD*, 179, 337, 343, 485, 583, 908 *SWDD\_CONFIG*, 185 *SWDM*, 58, 341, 939 *SWE2*, 295, 566, 583, 596, 841, 843, 880 *SWEC*, 573, 574 *SWEHR1*, 577 *SWEHR2*, 577 *SWEHR3*, 577 *SWEINST*, 590 *SWEL*, 569, 574, 584, 621, 851, 861 *SWELS*, 568, 570, 621, 861 *SWEQADM*, 295, 592, 613, 619 *SWEQBROWSER*, 592 *SWETYPV*, 276, 566, 592, 619 *SWF\_ADM\_SUSPEND*, 293 *SWF\_ADM\_SWWWIDH*, 294 *SWFVISU*, 134, 136, 683, 685, 687, 705, 739, 901, 938, 941, 943, 947, 952 *SWFVMD1*, 683

Transaction (Cont.) *SWI1*, 222, 272, 281, 282, 602 *SWI1\_RULE*, 242 *SWI14*, 212 *SWI2\_ADM1*, 243, 544 *SWI2\_DEAD*, 213, 214, 291 *SWI2\_DIAG*, 212, 220, 257, 290 *SWI2\_DURA*, 213 *SWI2\_FREQ*, 213 *SWI5*, 214 *SWI6*, 211, 839, 861 *SWIA*, 152, 243 *SWN\_SELEN*, 143 *SWNADMIN*, 144 *SWNCONFIG*, 143 *SWO\_ASYNC*, 332 *SWO1*, 278, 318, 332, 415, 429, 566, 570, 615, 907 *SWO3*, 416 *SWPA*, 233 *SWPC*, 246, 293 *SWPR*, 224, 246, 291, 293, 607 *SWU\_EWBTE*, 578 *SWU\_OBUF*, 174, 244, 245, 284, 549 *SWU0*, 296, 583, 851 *SWU2*, 298 *SWU3*, 97, 183, 246, 289 *SWU9*, 310, 312 *SWUD*, 182, 271, 302, 305, 307, 310, 319 *SWUE*, 292, 295, 296, 297, 851, 861 *SWUI*, 594 *SWUI\_DEMO*, 120 *SWUI\_VERIFY*, 101 *SWUS*, 244, 297, 494, 594, 738 *SWUY*, 597 *SWWA*, 246 *SWWB*, 350 *SXMB\_IFR*, 645 *WF\_EXTSRV*, 734, 738 *WF\_HANDCUST*, 733 *WSADMIN*, 641 Transactional RFC  $\rightarrow$  tRFC Translation, 377 Transport, 98, 107, 169, 245, 345, 377 *log*, 293 *new workflow version*, 377

Transport (Cont.) *setting*, 107 tRFC, 213, 298 *monitor*, 296 Triggering event, 180, 272, 386, 581, 582 Troubleshooting, 271, 302 *workflow stops mid-track*, 276  $TS \rightarrow$  Standard task TS00008267, 692 Type *aggregate*, 414 *sub*, 413

*super*, 413, 418, 436

#### **U**

UDDI, 631 UI *binding controls*, 781 *configure for custom workflow tasks*, 988 *construction*, 758 *controls*, 751 *create with SAPUI5*, 755 *customize to Approve All workflow tasks*, 989 *design for mobile device*, 982 *Java-based application*, 645 *native apps (device-specific)*, 982 *role based*, 994 UI application *comparison*, 752 Union, 78 Unit *organizational*, 160, 162 Universal Description, Discovery, and Integration  $\rightarrow$  UDDI Universal worklist configuration, 951 *XML file*, 945 Universal Worklist  $\rightarrow$  UWL Update rule, 267 Update task, 280 Upgrade, 94, 323 *archiving*, 324 *planning*, 323 User *agent table*, 1012 *assign to role*, 971

User (Cont.) *relocation*, 171 *substitute*, 171 *Type*, 112 *WF\_INITIATOR*, 396 *WF-BATCH*, 102, 103, 108, 213, 257, 375, 602, 1037 User decision, 344, 347, 348, 689, 694, 1049 *add to workflow*, 344 *copied task*, 696 *step*, 690 *task*, 1038 *TS00008267*, 1038 *UserDecisionMemo*, 693 *with note*, 691, 696 *with note option*, 691 *with Web Dynpro ABAP*, 694 User ID, 161, 163 *WF-BATCH*, 149 User interface (UI)  $\rightarrow$  UI UWL, 112, 127, 130, 137, 143, 147, 606, 683, 709, 717, 736, 868, 901, 935, 938, 941, 942, 947, 951, 953, 954 *action handler*, 133, 721 *add memo*, 691 *administrator*, 130 *API*, 128, 136 *cache administration*, 693 *configuration*, 705 *Configuration Wizard*, 134, 135 *configuration wizard*, 687 *connector, troubleshoot*, 840 *custom column*, 133, 139 *custom user decisions*, 694 *customizing*, 133 *decision step work item*, 693 *delta pull mechanism*, 131 *execute work item from*, 710 *FunctionModuleActionHandler*, 134 *HRAdmin*, 945 *inbox for work item*, 689 *integration*, 901 *launch BPS application*, 738 *mandatory rejection memo*, 141 *memo*, 133 *personalization*, 132

UWL (Cont.) *register work item*, 739 *SAP SRM*, 866 *SAPBSPLauncher*, 134 *SAPWebDynproABAPLauncher*, 134 *SAPWebDynproLauncher*, 134 *SONiC connector*, 136 *sorting work item*, 132 *system alias*, 131 *UpdatingContainerHandler*, 134 *URLLauncher*, 134 *user decision work item*, 690 *UserDecisionHandler*, 134 *Web Dynpro Java*, 721 *XML data*, 723

## **V**

Variable, 116 *\_Attach\_Objects*, 118 *\_WI\_OBJECT\_ID*, 398 Verification workflow, 99, 100 Version *active*, 377 *number*, 340 *overview*, 378 Versioning, 377 Virtual *attribute*, 436, 453

#### **W**

W3C, 630 Wait for event step, 580 Wait for Events, 392 Wait time, 214 Waiting status, 605 WAPI, 686 *container*, 609 *SAP\_WAPI\_CREATE\_EVENT*, 609, 615, 889 *SAP\_WAPI\_DECISION\_READ*, 693, 703 *SAP\_WAPI\_GET\_HEADER*, 686, 697, 698 *SAP\_WAPI\_LAUNCH\_URL\_GET*, 738 *SAP\_WAPI\_READ\_CONTAINER*, 612, 686, 697, 698

WAPI (Cont.) *SAP\_WAPI\_RESERVE\_WORKITEM*, 686, 697, 698 *SAP\_WAPI\_START\_WORKFLOW*, 610, 613, 637 *SAP\_WAPI\_WORKITEM\_COMPLETE*, 687, 697 *SAP\_WAPI\_WORKITEMS\_TO\_OBJECT*, 612 *use with events to start workflow*, 612 Web Dynpro, 133, 938, 943 *application*, 723 *create applications*, 712 *form*, 744 *model*, 712 *template wizard*, 721 Web Dynpro ABAP, 145, 682, 689, 947 *ASR\_PROCESS\_EXECUTE*, 944 *required settings for user decision*, 697 *role-based UI*, 995 *user decision*, 694, 695 Web Dynpro Java, 682, 709, 713, 717 *approval, launched from UWL*, 722 *business partner approval*, 710 *called application*, 724 *presentation design*, 716 *RFC model*, 718 *unit testing*, 721 *UWL tasks*, 721 Web Services, 629 Web Services Description Language  $\rightarrow$  WSDL WebDynproApplication, 722 WebDynproDeployableObject, 722 WebFlow Service, 735, 736 *handler*, 733 *launch task*, 736 *work item*, 738 WF\_DOC\_CREATE\_SOFM, 748 WF\_INITIATOR, 396 WF-BATCH, 149, 278, 375, 838, 1037 WI\_ID, 686, 942 WI\_OBJECT\_ID, 396 Wizard, 94, 341, 394, 572, 735, 1029 *agent selection*, 542 *approval procedure*, 1029 *circular distribution*, 1030 *modeling support*, 1029

Work item, 67, 85, 114, 267, 285, 294, 300, 301, 302, 322, 600, 624, 726, 730, 944, 945 *adjust UI display*, 989 *assigned agents*, 600 *background*, 602 *business data*, 434 *common problems*, 287 *container*, 230, 603, 685 *creation*, 350 *creation date*, 229 *deadline*, 223, 288, 602 *deleting*, 260 *delivery*, 89, 100, 111 *description*, 115, 258, 431 *determine deliver routes*, 89 *dialog*, 223, 603, 605, 606 *display*, 224, 236, 294 *end date/time*, 229 *error*, 218 *execute only in UWL*, 706 *executing*, 119 *execution with agent check*, 152 *find/fix*, 220 *forwarding*, 122, 157 *frequency*, 223 *hide*, 707 *hierarchy*, 601 *history*, 267, 600 *ID*, 228, 264, 330, 603, 613, 717, 723, 724, 730, 942 *inbound processing*, 868 *inbox, UWL*, 689 *list of sent/waiting*, 867 *locating*, 222 *no agent/wrong agent*, 239 *parent*, 605 *priority*, 123 *processing*, 149 *receive/launch BSP*, 738 *recipient*, 150 *reject*, 126 *rejecting processing*, 375 *rejection*, 126 *replacing in queue*, 119 *requested start*, 229 *reserve*, 119

Work item (Cont.) *rule monitoring*, 246 *second session window*, 1040 *short text*, 116 *start date/time*, 229 *status*, 605, 608 *support tools*, 246, 290 *task description*, 116 *technical view*, 227 *text*, 352, 364, 948, 1032 *time stamp*, 229 *troubleshoot*, 284 *troubleshoot, abort*, 278 *type*, 222, 223, 603 *view in email*, 866 *view/access on mobile device*, 981 *vs. email*, 84 *WI\_ID*, 697, 698 *without agent*, 243, 544 Work item status, 211 *committed*, 211 *completed*, 211 *ready*, 211 *selected*, 211 Work queue, 602 Workers' council, 78, 93, 233 Workflow, 46, 67, 71, 92, 300 *ad hoc*, 63, 125, 233 *add additional at runtime*, 1049 *administration*, 86, 92, 209, 217, 263, 887 *administrator*, 152, 219, 224, 249, 299, 607, 862 *agent*, 233 *analytics*, 64 *application-controlled*, 806, 847 *Approve All tasks*, 989 *archive*, 324, 326 *ArchiveLink*, 792 *automate*, 46 *binding*, 307 *business benefits*, 73 *business rules scenarios*, 662 *change definition*, 965 *chronicle*, 232 *complete*, 613

Index

Workflow (Cont.) *container*, 133, 140, 281, 338, 341, 349, 365, 395, 396, 582, 583, 684, 685, 739, 950 *continue after system crash*, 246 *create*, 337 *create for SAP ERP HCM processes*, 946 *create/save*, 343 *customizing*, 887 *data needed*, 79 *definition*, 67, 303 *design*, 90, 218 *developer*, 114, 252 *development*, 1029 *engine*, 599 *enhance*, 347 *error*, 292 *event-based*, 974 *find standard, delivered*, 58 *fine-tune*, 968 *generic enhancers*, 1030 *header event*, 590 *ID*, 304, 600 *Inbox*, 898 *initiator*, 81, 85, 344, 345, 559, 736 *instance*, 67, 212, 231, 310, 325, 600 *interface with governance framework*, 1000 *item*, 602 *log*, 301 *macro*, 448 *master data governance*, 994 *mobile*, 145 *modify routing logic*, 957 *object*, 233 *outbox*, 126, 342 *patterns*, 94 *planner-based*, 974 *process-controlled*, 807, 869 *report*, 94, 263 *rerouting escalation*, 961 *restart*, 613 *restart after error*, 246 *reuse as subworkflow*, 391 *review*, 406, 856, 1050 *role*, 105 *rule-based*, 1006

Workflow (Cont.) *runtime system*, 102, 280 *start condition*, 586, 887 *start event in SAP Master Data Governance*, 1001 *starting*, 563, 594, 596 *subworkflow*, 405, 600, 603 *templates*, 222, 1029 *templates and tasks*, 966 *terminology*, 66 *test plan*, 325 *toolbox*, 119, 624 *trace*, 309, 310, 312, 861 *transmit email*, 1037 *trigger externally*, 627 *trigger with Enterprise Service interface*, 627 *triggered by incoming document*, 791 *troubleshoot problems in PC*, 972 *troubleshooting, duplicate/multiple*, 282 *upgrade*, 323 *version number*, 95, 600 *visualization for business user*, 188 *WF\_VERIFY*, 180 *wizard*, 341, 394, 405 *WS10001011*, 904 Workflow API, 682, 686, 741, 980 Workflow Application Programming Interface  $\rightarrow$  WAPI Workflow Builder, 48, 59, 90, 179, 275, 282, 329, 337, 355, 542, 902 *container definition*, 341 *frame*, 338 *look and feel*, 338 *start*, 342 *test workflow*, 345 Workflow container, 1047 *element*, 1037 Workflow customizing, 97 *automatic*, 101, 102 Workflow definition, 147, 274, 342, 357 *activating*, 345 *basic data*, 338 *binding*, 366 *branch*, 369 *conditional branch*, 369 *container*, 364

Workflow definition (Cont.) *deadline*, 347 *documenting*, 376 *fork*, 390 *form*, 369 *saving*, 345 *syntax check*, 345 *testing*, 345 *transport*, 108 Workflow email *configure settings*, 867 Workflow Engine *customizing*, 108 Workflow Instance Error *support tools*, 293 Workflow instance Error, 291 *fix*, 292 Workflow log, 115, 120, 124, 210, 224, 231, 276, 294, 410, 593, 595 *agent view*, 233 *approval display*, 862 *chronicle view*, 232 *filtering*, 375 *formats*, 231 *graphical view*, 233 *object view*, 233 *technical view*, 234 *view list of agents*, 284 Workflow step, 338 *activity*, 369 *ad hoc anchor*, 369 *advance with dialog*, 376 *branch*, 369 *case*, 370 *condition*, 370 *conditional branch*, 369 *container operation*, 366, 369 *event creation*, 369 *fork*, 369 *loop*, 370 *manual confirmation*, 375 *outcome*, 372 *process control*, 370 *result*, 372

Workflow step (Cont.) *send mail*, 370 *simple form*, 369 *type*, 368 *user decision*, 344, 370 *waiting for event*, 370 *web activity*, 371 *wf-XML*, 371 Workflow template, 107, 222, 351, 352, 354, 940, 952 *change request process*, 1020 *HCM Processes and Forms*, 936 *process variations*, 1006 *rule-based*, 1007 *use for change request*, 1001 *WS10000031*, 864 *WS10000060*, 847, 863 *WS10000129*, 847 *WS14500015*, 859 *WS17900260*, 949 Workflow\_Local, 307 Worklist *access from mobile device*, 63 *for mobile device*, 980 Workload analysis, 171, 214 World Wide Web Consortium  $\rightarrow$  W3C WSDL, 630 WSHANDLER, 738, 739, 741 WS-Workflow template, 107

### **X**

XML, 140, 312, 603, 604, 710, 721, 943, 944, 952 *code to work item ID*, 723 *customization with UWL*, 691 *declaration*, 763 *downloading process data*, 840 *execute WebFlow Service*, 739 *fragment*, 770 *load customized*, 693 *message type*, 644 *persistence*, 329 *view*, 756 XML Schema Definition Language, 644

<span id="page-50-0"></span>![](_page_50_Picture_0.jpeg)

![](_page_50_Picture_2.jpeg)

![](_page_50_Picture_3.jpeg)

## **Practical Workflow for SAP**

1089 Pages, 2014, \$79.95/€79.95 ISBN 978-1-4932-1009-1

![](_page_50_Picture_7.jpeg)

![](_page_50_Picture_8.jpeg)

**Jocelyn Dart** is a long-time SAP employee who currently majors in solutions in the SAP Intelligent Business Operations Powered by HANA bundle, and minors in user experience technologies and design thinking. Since joining SAP Australia in 1994, she has worked directly with more than 70 organizations in Australia, New Zealand, and internationally, across a diverse range of industries. She is currently a Platinum Consultant, Design Thinking coach, and

was recently appointed as an SAP Mentor by the SAP Community Network, where she blogs on a number of topics, workflow included.

![](_page_50_Picture_11.jpeg)

**Sue Keohan** is a senior application developer at MIT Lincoln Laboratory. She has worked with SAP since 1995, when MIT began its implementation. She has been designing and implementing processes with SAP Business Workflow since 1997, starting with SAP R/3 release 3.1C. She was instrumental in founding the ASUG Workflow and BPM Special Interest Group as well as the SAP-WUG mailing list. In 2008, Susan achieved one of her highest

professional honors—to be named an SAP Mentor.

![](_page_50_Picture_14.jpeg)

**Alan Rickayzen** is senior product manager in HANA SAP BPM development. He has been with SAP since 1992 and in data processing since 1988. In 1995, he joined the SAP Business Workflow group, performing development work as well as consulting for various blue-chip U.S. customers. In his pursuit of interoperability, he became one of the principle authors of the Web standards BPEL4People and WS-HumanTask, and he was instrumental in the integra-

tion between SAP Business Workflow and IBM Notes. Jocelyn Dart, Sue Keohan, and Alan Rickayzen, et.al

*We hope you have enjoyed this reading sample. You may recommend or pass it on to others, but only in its entirety, including all pages. This reading sample and all its parts are protected by copyright law. All usage and exploitation rights are reserved by the author and the publisher.*